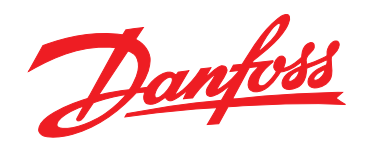

# **Rövid útmutató VLT®HVAC Basic Drive FC 101**

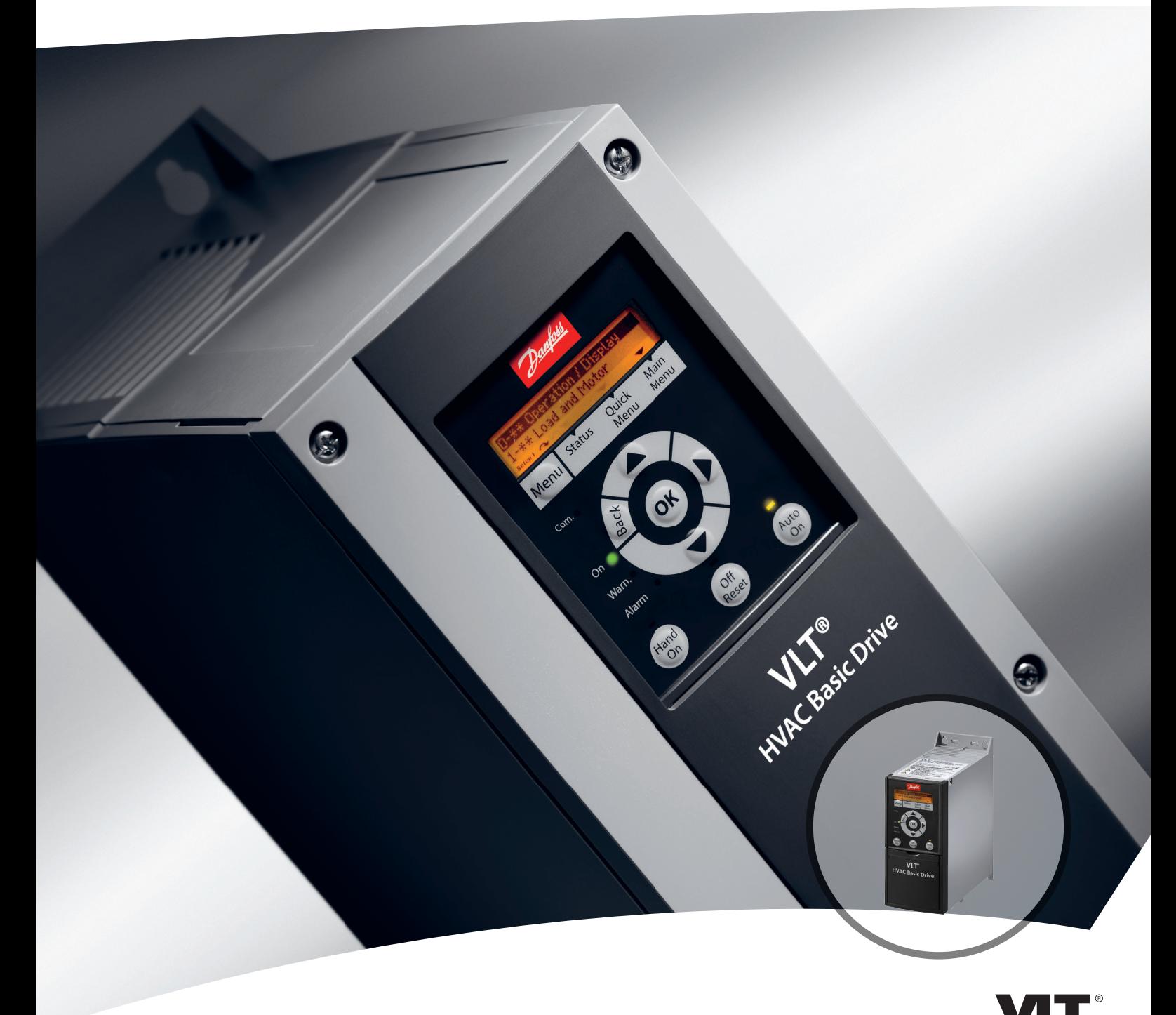

www.danfoss.com/drives

DRIVE

**Tartalom VLT**® **HVAC Basic Drive FC 101 – rövid útmutató**

# **Tartalom**

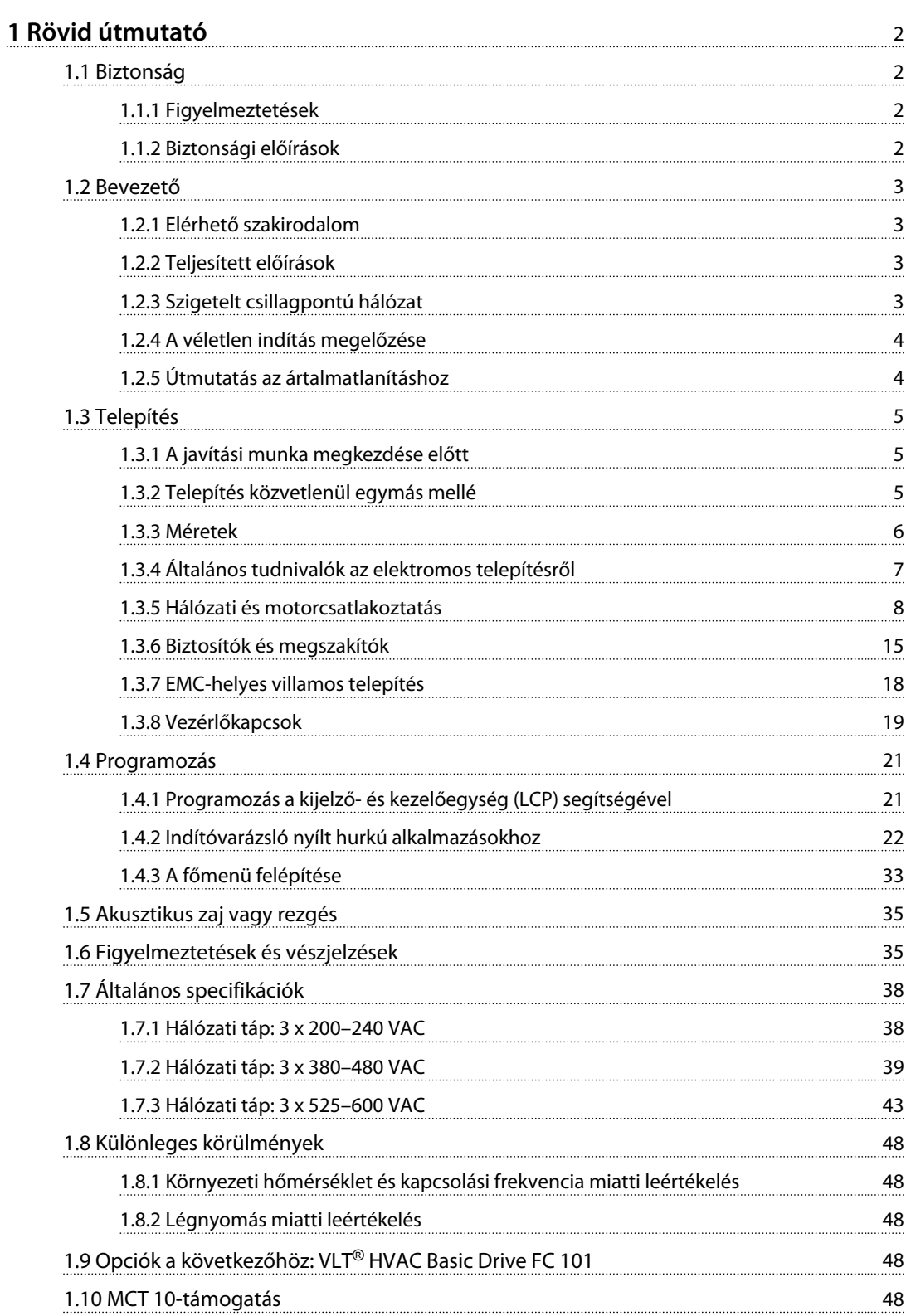

<span id="page-3-0"></span>**1 1**

Danfoss

# 1 Rövid útmutató

1.1 Biztonság

1.1.1 Figyelmeztetések

# **AFIGYFLEM!**

### **Nagyfeszültségre vonatkozó figyelmeztetés**

**A hálózathoz csatlakoztatott frekvenciaváltó feszültsége veszélyt jelent. A motor vagy a frekvenciaváltó hibás bekötése kárt tehet a berendezésben, súlyos sérüléshez vagy halálhoz vezethet. Ezért alapvető fontosságú, hogy kézikönyvünk utasításait, valamint a helyi és országos rendelkezéseket és biztonsági előírásokat betartsák.**

# **FIGYELEM!**

## **KISÜLÉSI IDŐ!**

**A frekvenciaváltó DC-köri kondenzátorainak a frekvenciaváltó hálózati feszültségének lekapcsolása után is megmaradhat a töltése. Az elektromos veszélyek elleni védekezésül válassza le a váltakozó feszültségű hálózatot, az állandó mágneses motorokat és a távoli DC-köri tápokat, beleértve az akkumulátorokat, a szünetmentes tápegységeket és egyéb frekvenciaváltók DC-köri csatlakoztatását. Szerviz- vagy javítási munka végzése előtt várja meg, amíg a kondenzátorok teljesen kisülnek. A szükséges várakozási időt a** *Kisülési idő* **táblázat ismerteti. Ha a hálózati feszültség lekapcsolása után a megadott idő kivárása nélkül kezd szervizelésbe vagy javításba, az halált vagy súlyos sérülést okozhat.**

| Feszültség     | Teljesítménytartomány | Minimális várakozási |
|----------------|-----------------------|----------------------|
| [V]            | <b>IKWI</b>           | idő [perc]           |
| $3 \times 200$ | $0,25 - 3,7$          |                      |
| $3 \times 200$ | $5.5 - 11$            | 15                   |
| $3 \times 400$ | $0.37 - 7.5$          | 4                    |
| $3 \times 400$ | $11 - 90$             | 15                   |
| $3 \times 600$ | $2,2 - 7,5$           | 4                    |
| $3 \times 600$ | $11 - 90$             | 15                   |

**Táblázat 1.1 Kisülési idő**

# **VIGYÁZAT!**

## **Kúszóáram:**

**A frekvenciaváltó kúszóáramának értéke meghaladja a 3,5 mA-t. Az IEC 61800-5-1 szabvány alapján megerősített földelőcsatlakozást kell biztosítani a következők segítségével: egy legalább 10 mm²-es Cu vagy egy további védővezeték – a hálózati kábelekkel azonos keresztmetszettel –, elkülönített végződéssel. Életvédelmi relé:**

**A termék egyenáramot hozhat létre a védővezetőben. A többletvédelem érdekében életvédelmi relé (RCD) is alkalmazható, de csak B típusú (késleltetett), a termék hálózati csatlakozás felőli oldalán. Lásd még az MN90G jelű Danfoss alkalmazási jegyzetet az RCD-ről. A frekvenciaváltó védőföldelésének és az RCD-k használatának mindig összhangban kell lennie a nemzeti és a helyi előírásokkal.**

#### **Motor hővédelme**

A motor túlterhelés-védelme érdekében az *1-90 Motor Thermal Protection* paraméterben válassza a *[4] ETR trip* beállítást.

# **FIGYELEM!**

### **Telepítés nagy magasságban**

**Ha a magasság meghaladja a 2 km-t, a PELV-et illetően érdeklődjön a Danfoss cégnél.**

### 1.1.2 Biztonsági előírások

- **•** Gondoskodjon a frekvenciaváltó helyes csatlakoztatásáról a földhöz.
- **•** Amíg a frekvenciaváltó csatlakoztatva van az elektromos hálózathoz, ne húzza ki a hálózati csatlakozókat, a motor csatlakozóit vagy egyéb tápcsatlakozókat.
- **•** Gondoskodjon a felhasználók hálózati feszültségtől való védelméről.
- **•** Védje a motort a túlterheléstől az országos és a helyi előírásoknak megfelelően.
- **•** A kúszóáram meghaladja a 3,5 mA-t.
- **•** Az [Off/Reset] (Ki/Hibatörlés) gomb nem biztonsági kapcsoló. Nem választja le a frekvenciaváltót a hálózatról.

# 1.2 Bevezető

## 1.2.1 Elérhető szakirodalom

A rövid útmutató a frekvenciaváltó telepítéséhez és üzemeltetéséhez szükséges tudnivalókkal szolgál. Ha további információra van szüksége, a szakirodalom megtalálható a mellékelt CD lemezen.

# 1.2.2 Teljesített előírások

| Tanúsítvány                     |                                                      | <b>IP20</b> | <b>IP54</b> |
|---------------------------------|------------------------------------------------------|-------------|-------------|
| EK megfelelőségi<br>nyilatkozat | ←                                                    |             |             |
| UL-megfelelőség                 | $\mathfrak{c}^{\scriptscriptstyle\parallel}$<br>L)us |             |             |
| C-tick                          | <b>12</b>                                            |             |             |

**Táblázat 1.2 Teljesített előírások**

A frekvenciaváltó megfelel az UL508C termikus memóriamegőrzési követelményeknek. További tudnivalókért lapozza fel a *tervezői segédlet Motor hővédelme* című részét.

1.2.3 Szigetelt csillagpontú hálózat

# **VIGYÁZAT!**

**Szigetelt csillagpontú hálózat Telepítés szigetelt csillagpontú, azaz IT-hálózatra. Hálózati csatlakoztatás max. megengedett tápfeszültsége: 440 V (3 x 380–480 V-os berendezések).**

IP20 200–240 V 0,25–11 kW és 380–480 V IP20 0,37–22 kW esetén szigetelt csillagpontú hálózatban nyissa ki az RFI-

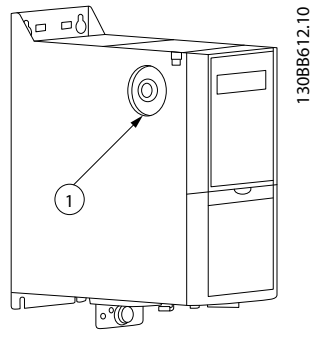

**Ábra 1.1 IP20 200–240 V 0,25–11 kW, IP20 0,37–22 kW 380–480 V.**

1 EMC-csavar

**Táblázat 1.3** *Ábra 1.1* **– jelmagyarázat**

<span id="page-4-0"></span>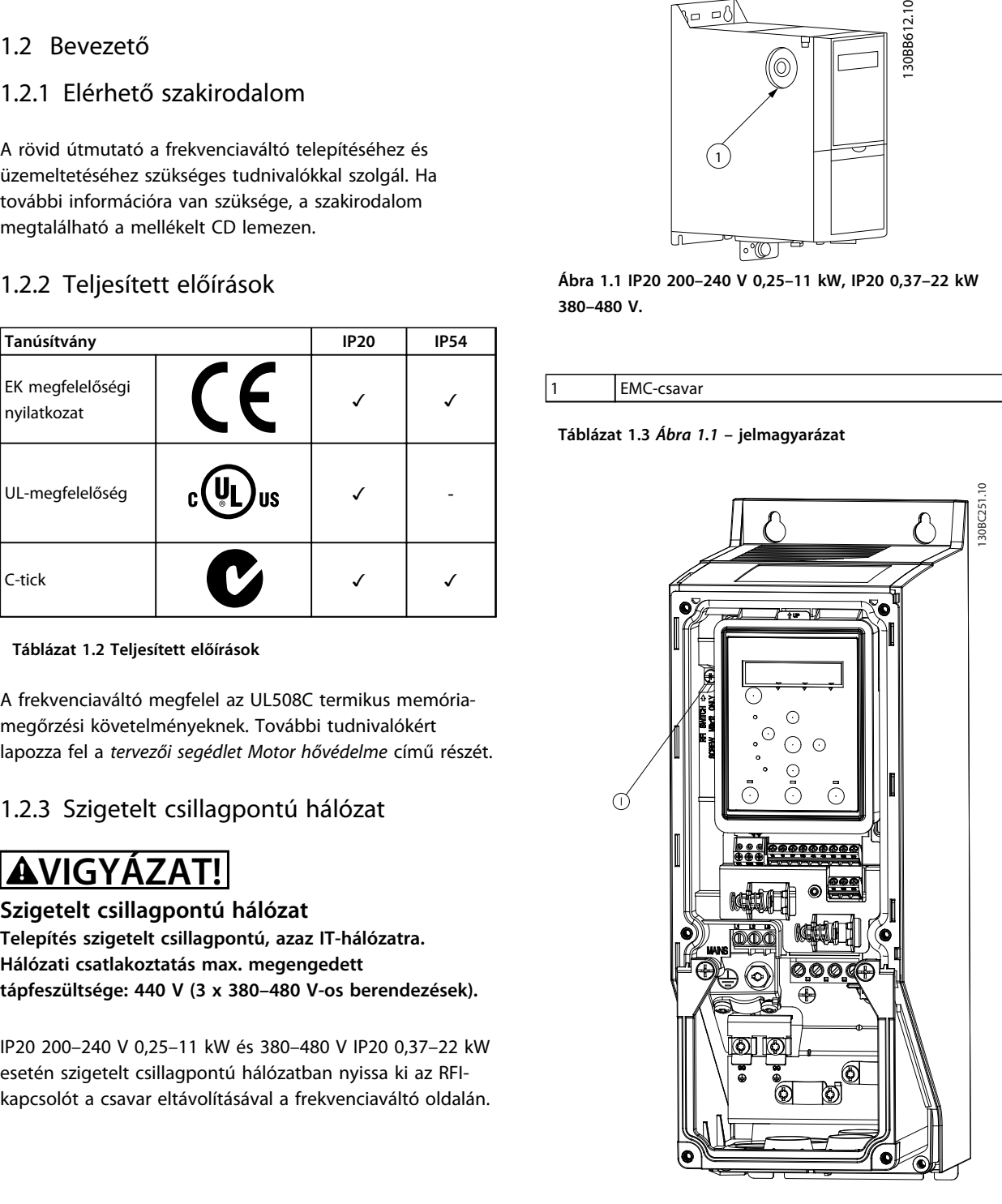

**Ábra 1.2 IP54 400 V 0,75–18,5 kW**

1 EMC-csavar

**Táblázat 1.4** *Ábra 1.2* **– jelmagyarázat**

IT-hálózatban való működéskor minden berendezésen *[0] Off* értékre kell állítani a *14-50 RFI Filter* paramétert.

<span id="page-5-0"></span>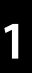

# **VIGYÁZAT!**

**Visszahelyezéskor csak M3x12 csavart használjon.**

## 1.2.4 A véletlen indítás megelőzése

Amikor a frekvenciaváltó az elektromos hálózathoz csatlakozik, a motor digitális vagy buszparanccsal, referenciákkal, illetve LCP vagy LOP segítségével elindítható vagy leállítható.

- **•** Ha a személyi biztonsági megfontolások indokolttá teszik a véletlen motorindítás megelőzésének biztosítását, kapcsolja le a frekvenciaváltót az elektromos hálózatról.
- **•** Paraméter-változtatás előtt mindig nyomja meg az [Off/Reset] (Ki/Hibatörlés) gombot a véletlen indítás megakadályozása érdekében.

## 1.2.5 Útmutatás az ártalmatlanításhoz

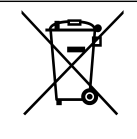

Az elektromos alkatrészeket tartalmazó készülékeket nem szabad a háztartási hulladékba dobni.

Az ilyen készülékeket a külön gyűjtött elektromos és elektronikus hulladékba kell helyezni, a helyi előírásoknak és a hatályos törvényeknek megfelelően.

# <span id="page-6-0"></span>1.3 Telepítés

- 1.3.1 A javítási munka megkezdése előtt
	- 1. Válassza le a berendezést a hálózatról (és az esetleges külső DC-tápegységről).
	- 2. Várjon az *[Táblázat 1.1](#page-3-0)*ban megadott ideig, hogy a DC-kör kisüljön.
	- 3. Csatolja le a motorkábelt.

# 1.3.2 Telepítés közvetlenül egymás mellé

A frekvenciaváltók közvetlenül egymás mellé szerelhetők, alattuk és felettük azonban szabad távolságot kell hagyni a hűtésre.

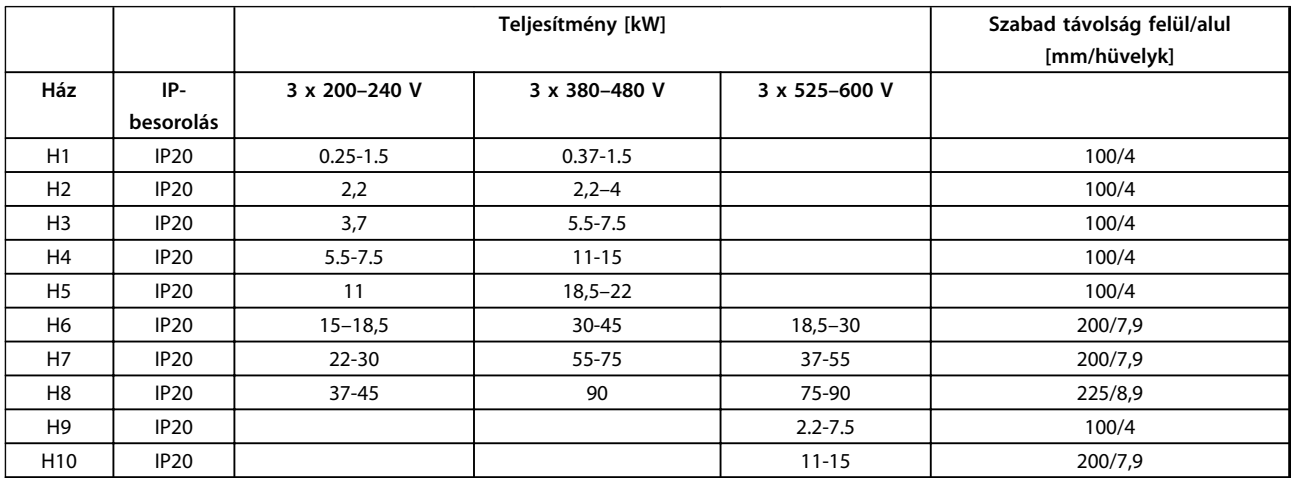

**Táblázat 1.5 Szabad távolság**

# *ÉRTESÍTÉS*

**IP21/Nema Type1 opciós készlet felszerelése esetén 50 mm-es távolságot kell hagyni a berendezések között.**

**1 1**

130BC205.10

205.

# <span id="page-7-0"></span>**1 1**

# 1.3.3 Méretek

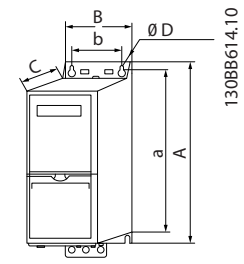

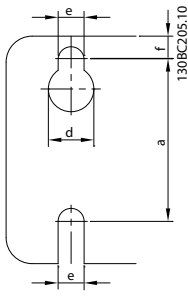

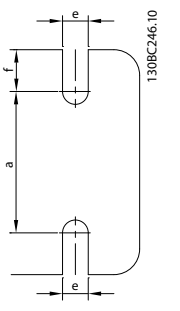

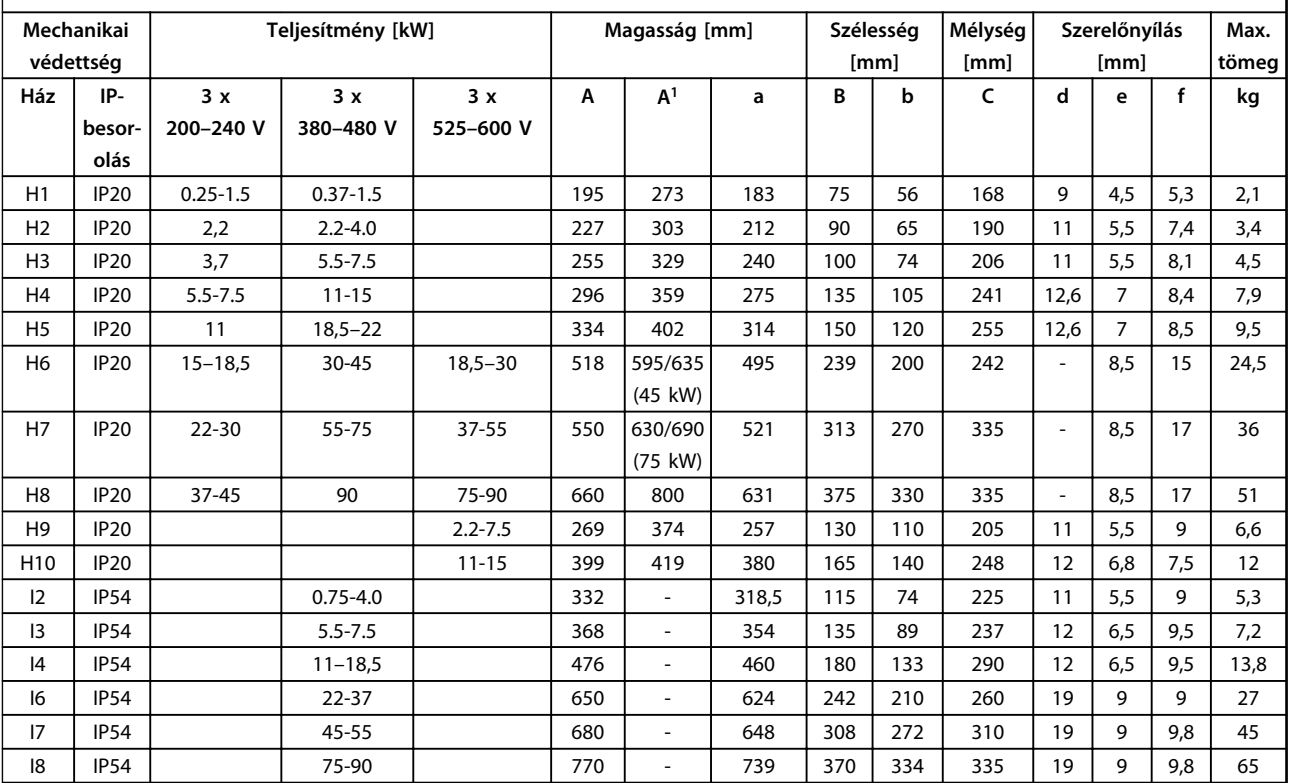

### **Táblázat 1.6 Méretek**

*1 Tehermentesítő kerettel*

<span id="page-8-0"></span>

Az értékek csupán a berendezés méretét határozzák meg, alkalmazás telepítésekor azonban a berendezések alatt és felett szellőzőcsatornát kell hagyni a levegő szabad áramlása érdekében. A szabad levegőáramlást biztosító szellőzőcsatorna méretét az *Táblázat 1.8* ismerteti:

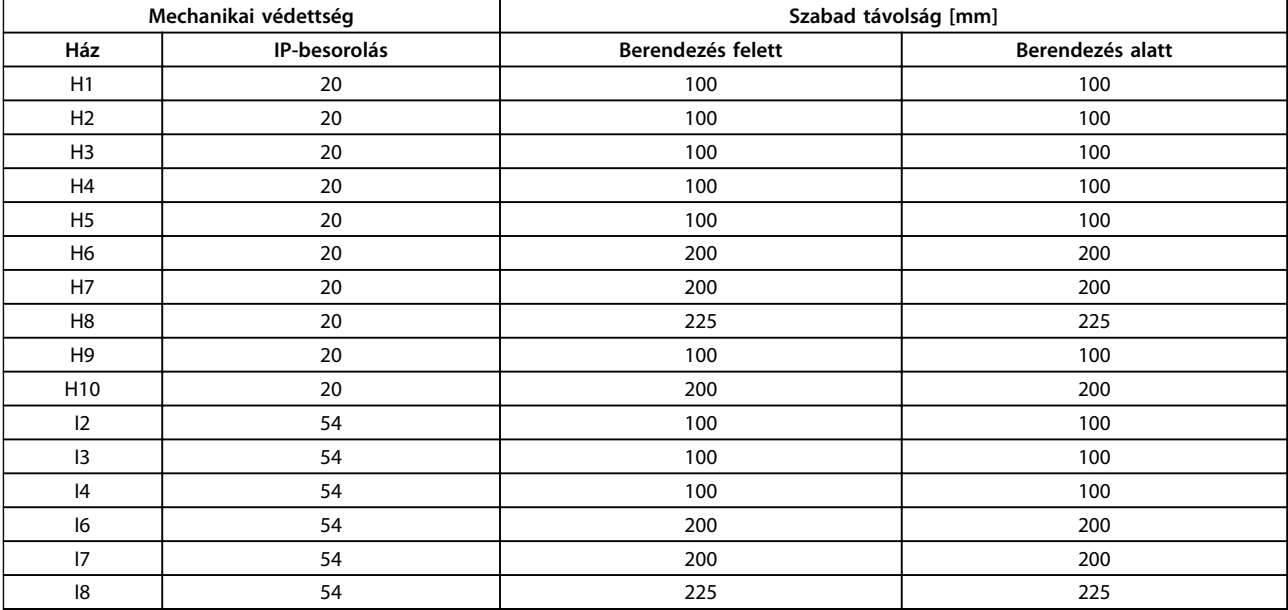

**Táblázat 1.7 Szükséges szellőzőcsatorna mérete**

# 1.3.4 Általános tudnivalók az elektromos telepítésről

A kábelezésnél mindig vegye figyelembe az országos és a helyi előírásokat és a környezeti hőmérsékletet. Rézvezetőket kell használni (75 °C javasolt).

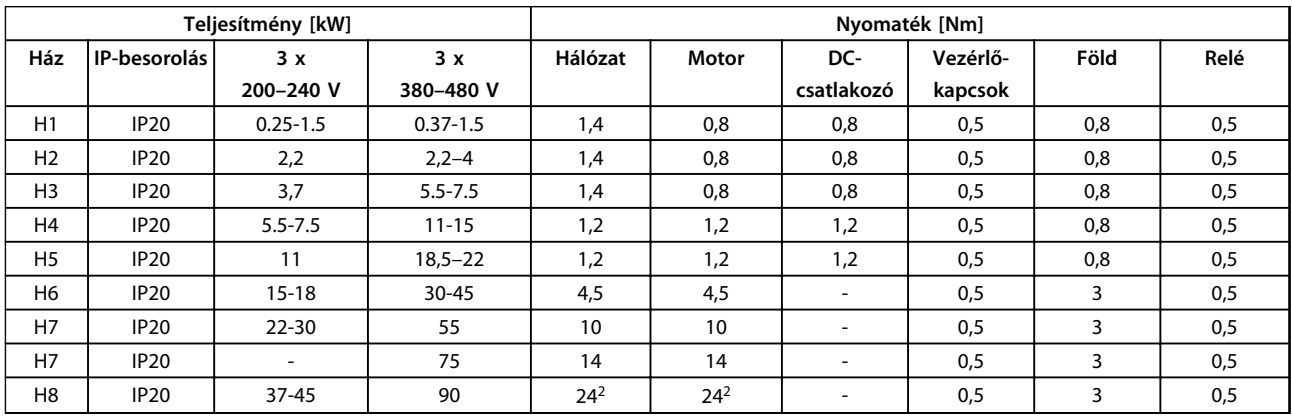

**Táblázat 1.8 H1–H8 mechanikai védettség**

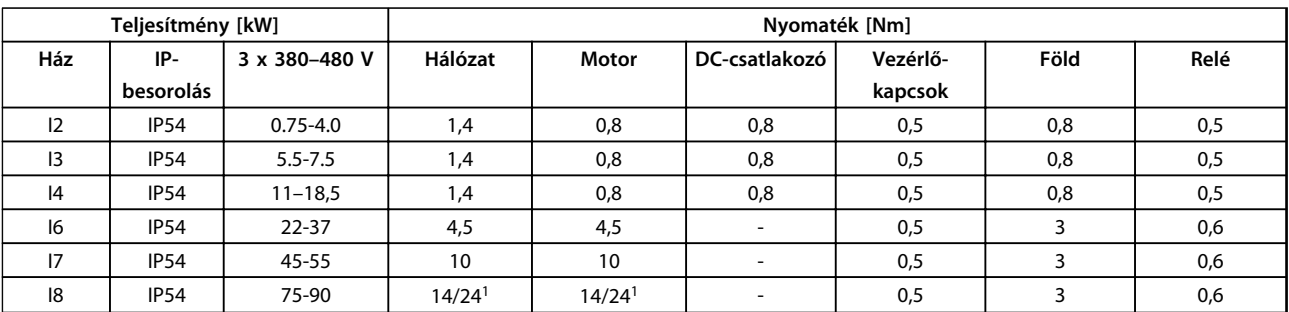

**1 1**

**Táblázat 1.9 I1–I8 mechanikai védettség**

<span id="page-9-0"></span>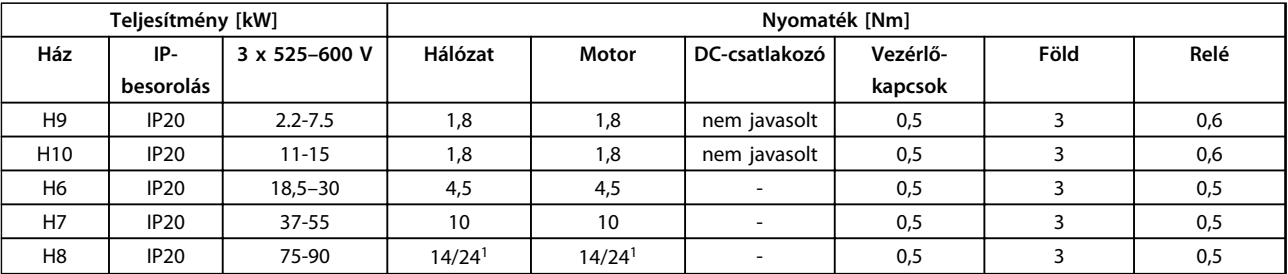

#### **Táblázat 1.10 A meghúzási nyomatékok adatai**

*1 Kábelkeresztmetszet* ≤ *95 mm²*

*2 Kábelkeresztmetszet > 95 mm²*

# 1.3.5 Hálózati és motorcsatlakoztatás

A frekvenciaváltó minden standard háromfázisú aszinkron motor üzemeltetésére alkalmas. A vezetékek maximális keresztmetszetét illetően lásd az *[1.7 Általános specifikációk](#page-39-0)* fejezetet.

- **•** Az EMC-kibocsátási előírásoknak való megfelelés érdekében árnyékolt/páncélozott motorkábelt használjon, és csatlakoztassa azt a tehermentesítő kerethez és a motor fémrészéhez.
- **•** A motorkábel a lehető legrövidebb legyen így csökkenthető a zajszint és a kúszóáram.
- **•** A tehermentesítő keret felszerelésével kapcsolatos további tudnivalókért lásd: *FC 101 tehermentesítő keret szerelési utasítás*.
- **•** Lásd még a *VLT*® *HVAC tervezői segédlet EMC-helyes telepítés* című szakaszát.
- 1. Csatlakoztassa a földelővezetékeket a földcsatlakozóhoz.
- 2. Csatlakoztassa a motort az U, V, W kapcsokhoz.
- 3. Csatlakoztassa a hálózati tápot az L1, L2 L3 kapcsokhoz, és húzza meg azokat.

Danfoss

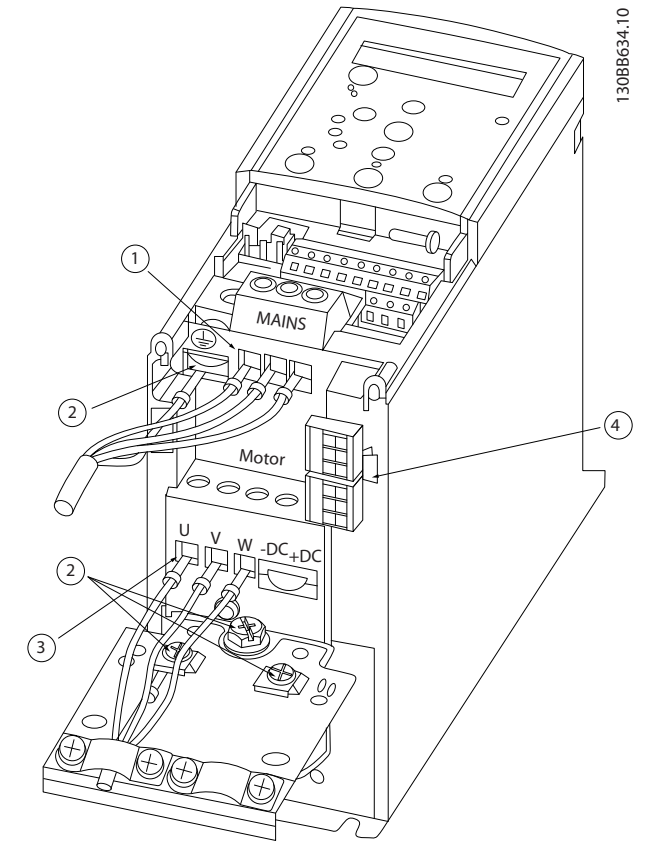

**Ábra 1.3 H1–H5 ház IP20 200–240 V 0,25–11 kW és IP20 380–480 V 0,37–22 kW**

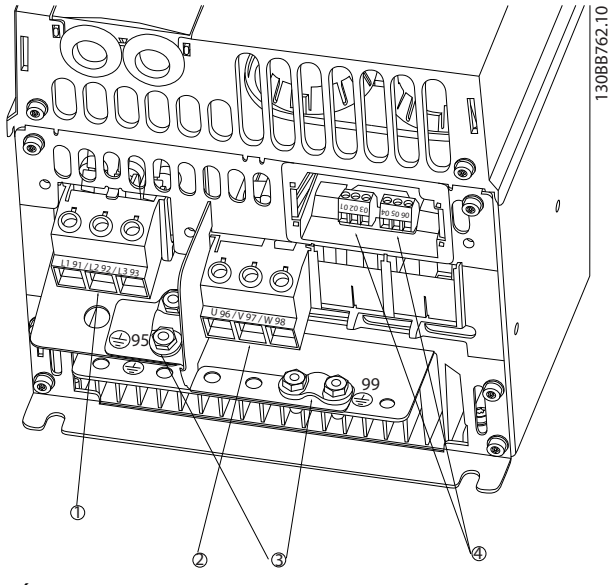

**Ábra 1.4 H6 ház IP20 380–480 V 30–45 kW IP20 200–240 V 15–18,5 kW IP20 525–600 V 22–30 kW**

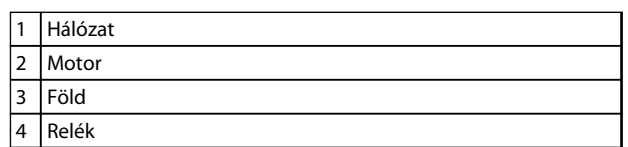

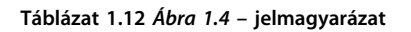

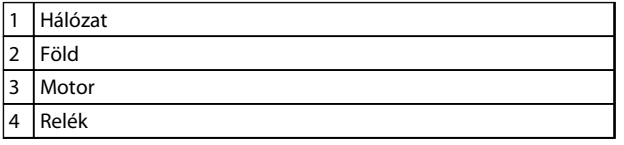

**Táblázat 1.11** *Ábra 1.3* **– jelmagyarázat**

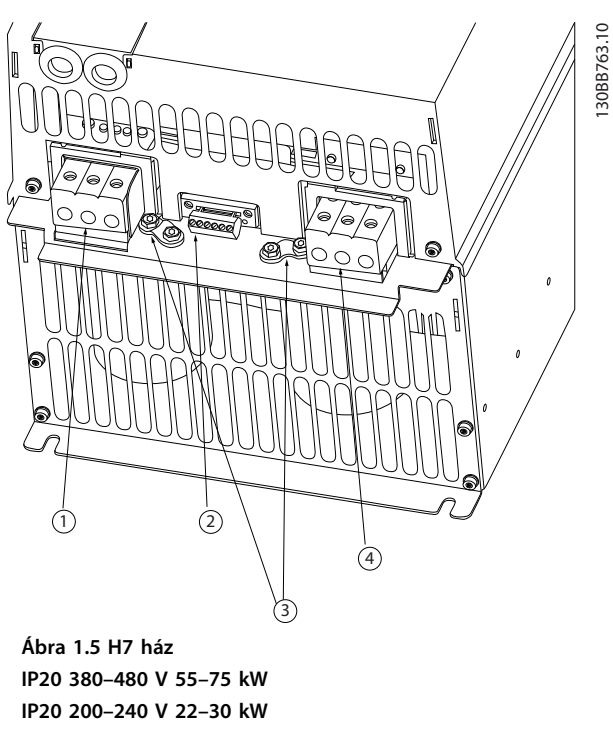

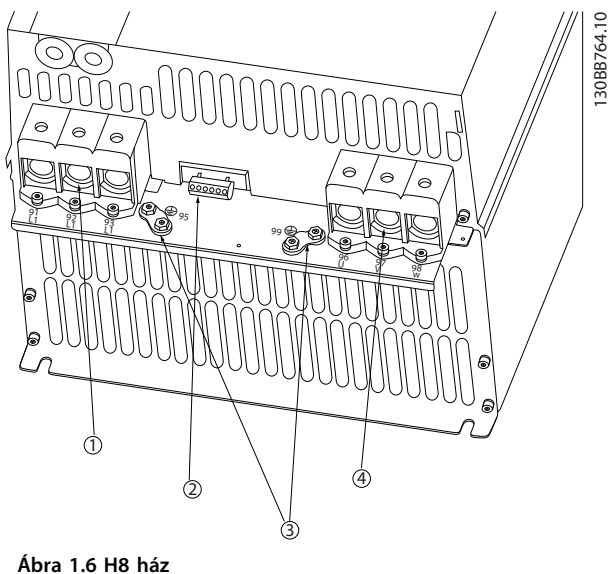

**IP20 380–480 V 90 kW IP20 200–240 V 37–45 kW IP20 525–600 V 75–90 kW**

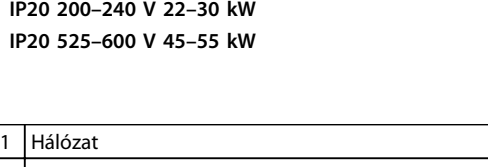

| $\overline{2}$ | Relék |
|----------------|-------|
| 3              | Föld  |
| $\overline{4}$ | Motor |

**Táblázat 1.13** *Ábra 1.5* **– jelmagyarázat**

1 Hálózat 2 Relék 3 Föld 4 Motor

**Táblázat 1.14** *Ábra 1.6* **– jelmagyarázat**

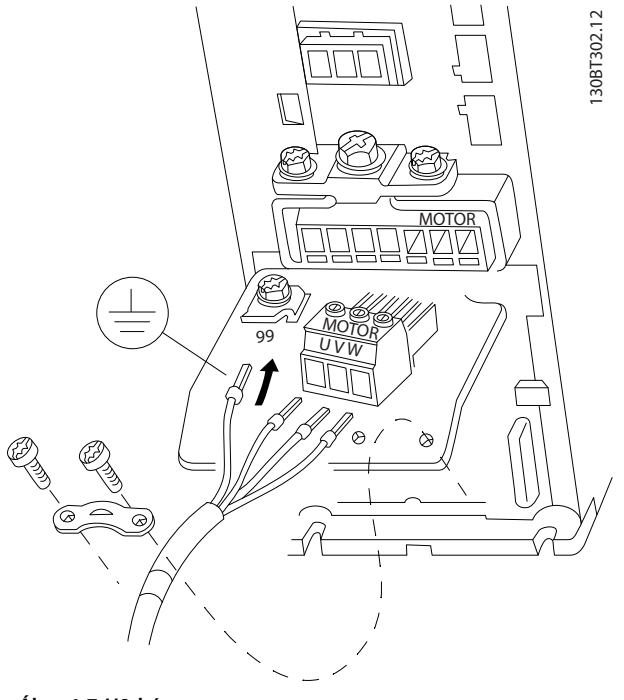

**Ábra 1.7 H9 ház IP20 600 V 2,2–7,5 kW**

Danfoss

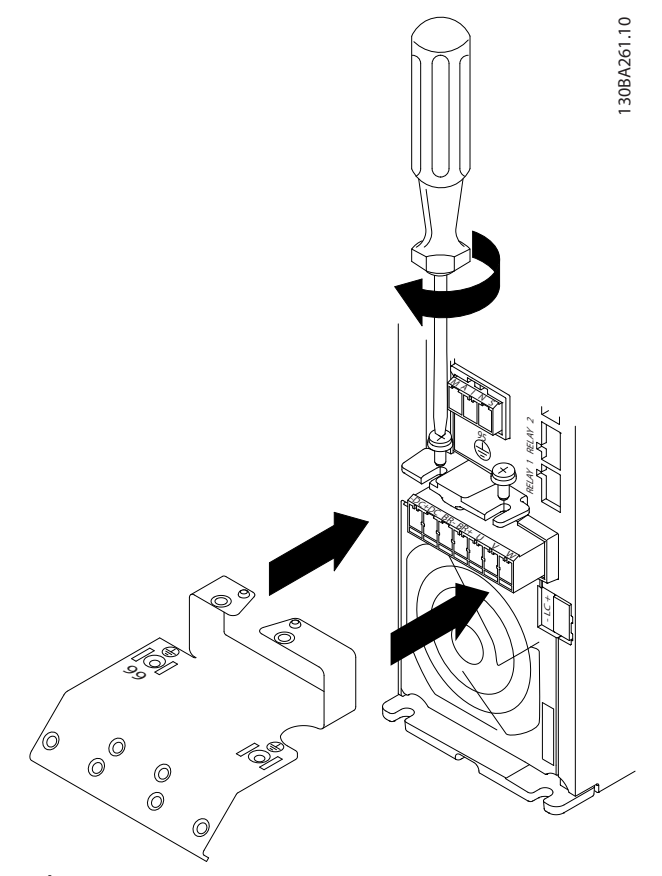

**Ábra 1.8 Csavarjon két csavart a szerelőlapba, tolja azt a helyére, és húzza meg a csavarokat.**

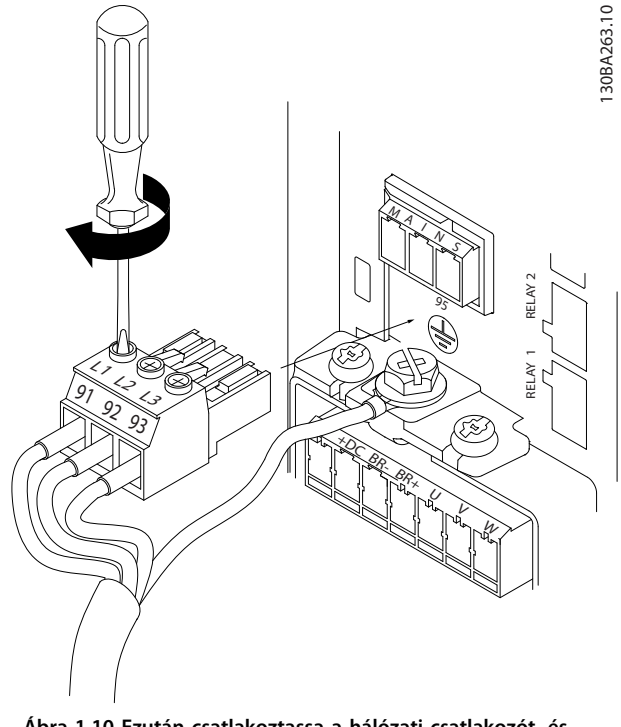

**Ábra 1.10 Ezután csatlakoztassa a hálózati csatlakozót, és rögzítse a vezetékeket.**

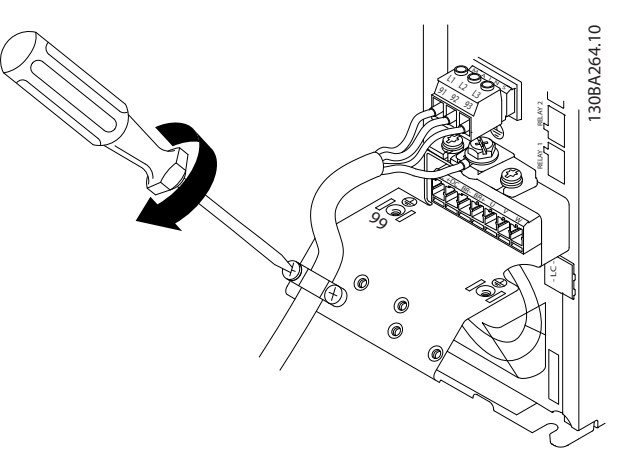

**Ábra 1.11 Erősítse fel a hálózati vezetékek tartóbilincsét.**

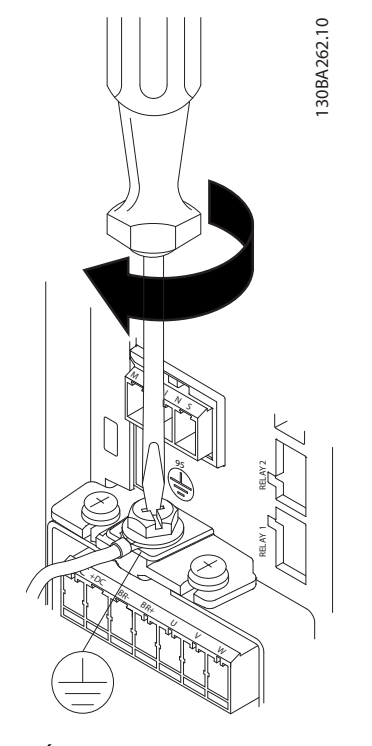

**Ábra 1.9 A kábelek csatlakoztatásakor először a földelőkábelt csatlakoztassa és rögzítse.**

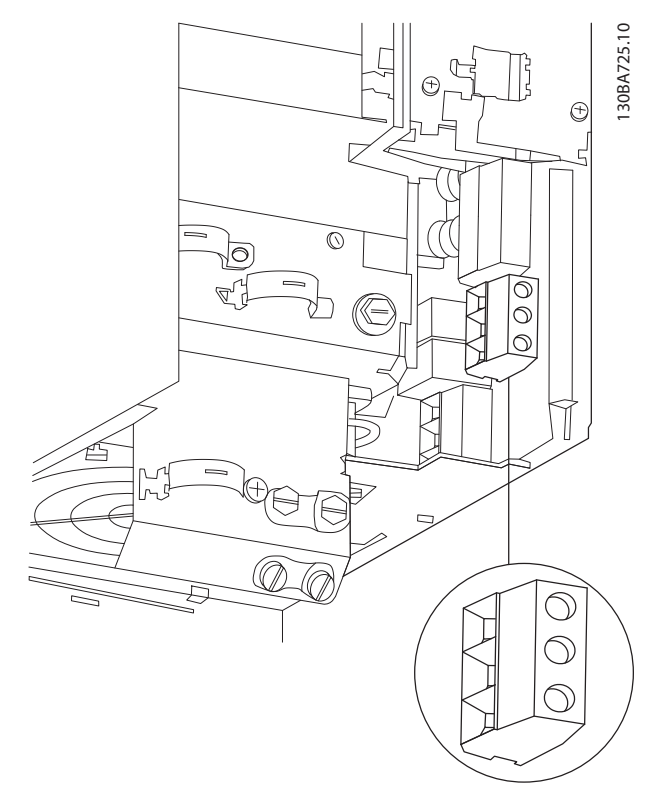

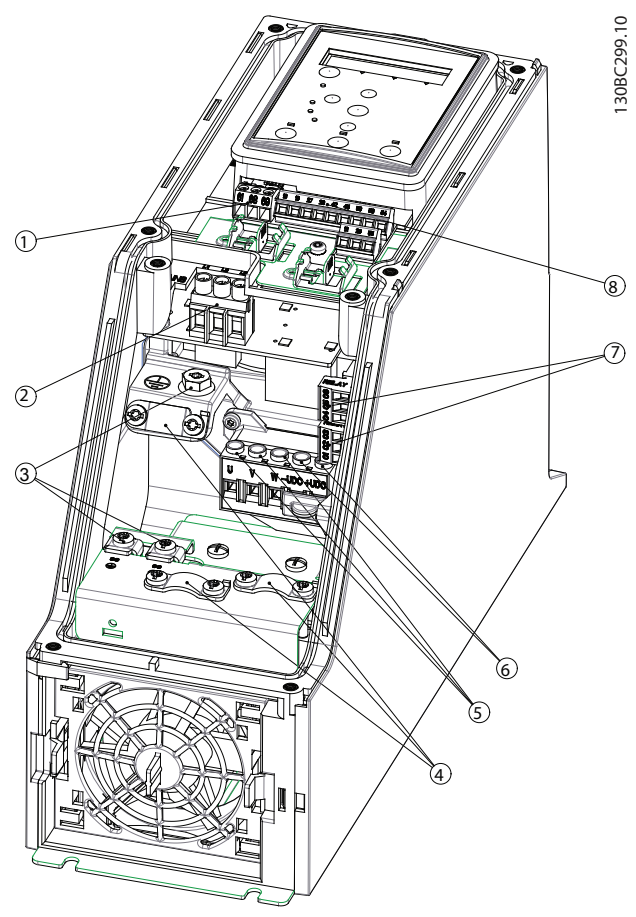

**Ábra 1.13 I2 ház IP54 380–480 V 0,75–4,0 kW**

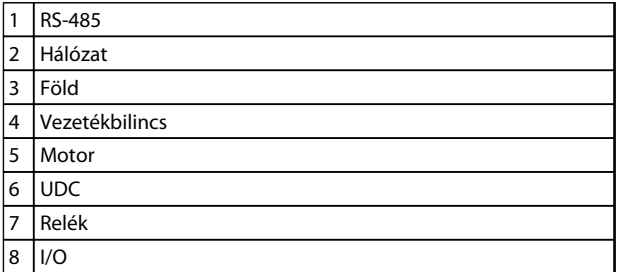

**Táblázat 1.15** *Ábra 1.13* **– jelmagyarázat**

**Ábra 1.12 H10 ház IP20 600 V 11–15 kW**

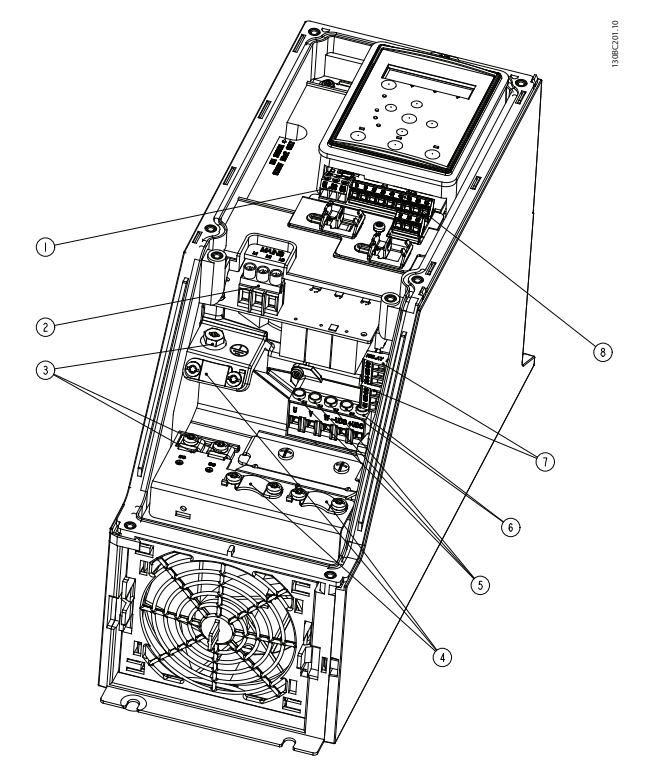

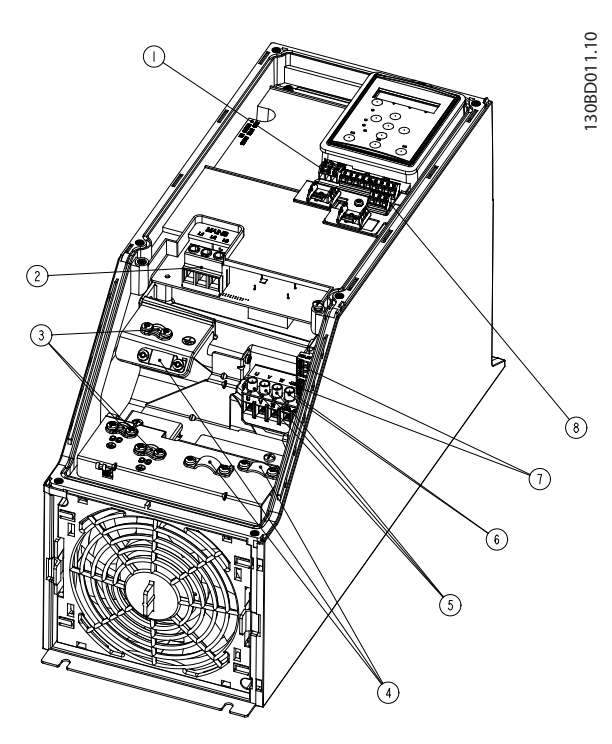

**Ábra 1.15 I4 ház IP54 380–480 V 0,75–4,0 kW**

**Ábra 1.14 I3 ház IP54 380–480 V 5,5–7,5 kW**

|                | <b>RS-485</b>  |
|----------------|----------------|
| $\overline{2}$ | Hálózat        |
| 3              | Föld           |
| 4              | Vezetékbilincs |
| 5              | Motor          |
| 6              | <b>UDC</b>     |
| 7              | Relék          |
| 8              | I/O            |

**Táblázat 1.16** *Ábra 1.14* **– jelmagyarázat**

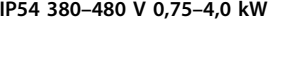

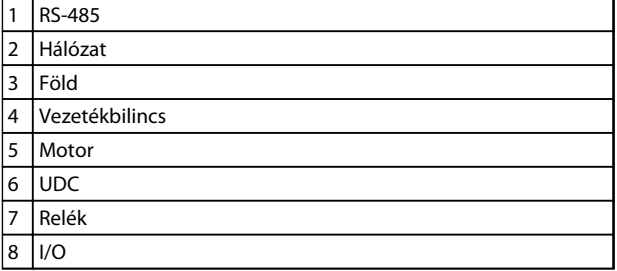

**Táblázat 1.17** *Ábra 1.15* **– jelmagyarázat**

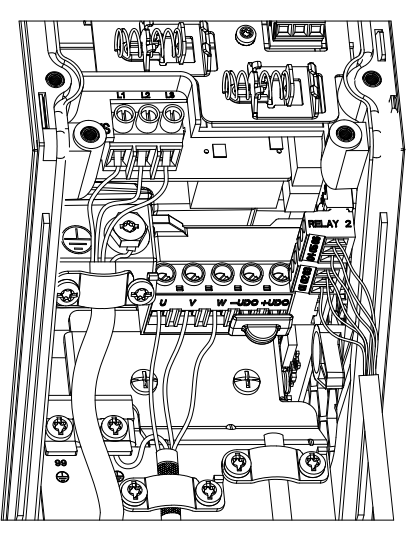

**Ábra 1.16 IP54 I2–I3–I4 ház**

130BC203.10 130BC203.10

**1 1**

Danfoss

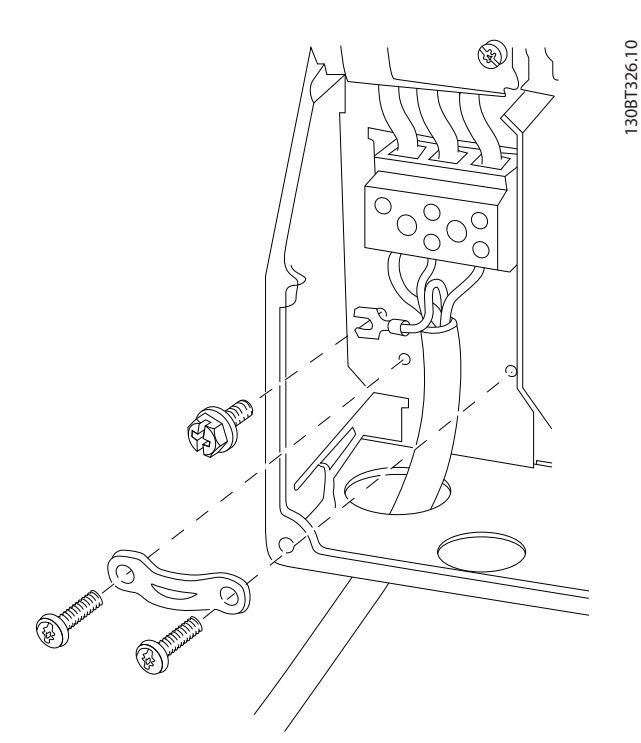

**Ábra 1.17 I6 ház IP54 380–480 V 22–37 kW**

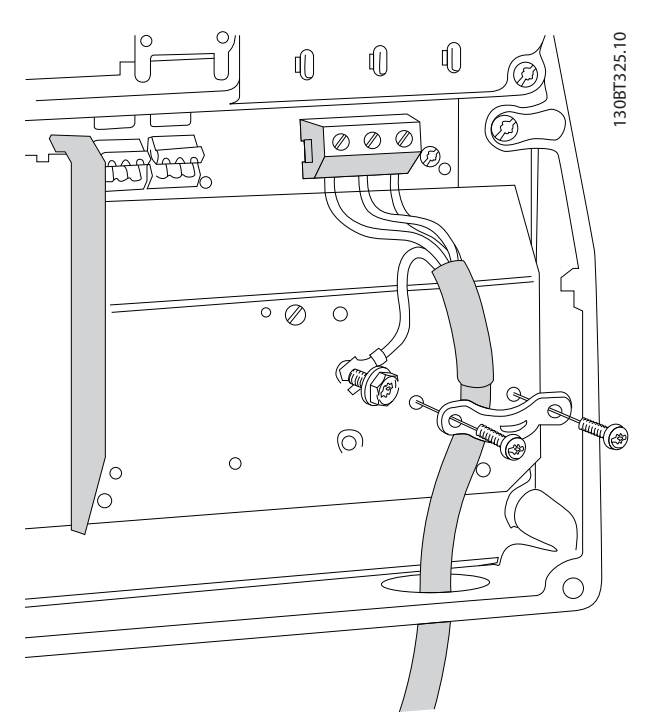

**Ábra 1.18 I6 ház IP54 380–480 V 22–37 kW**

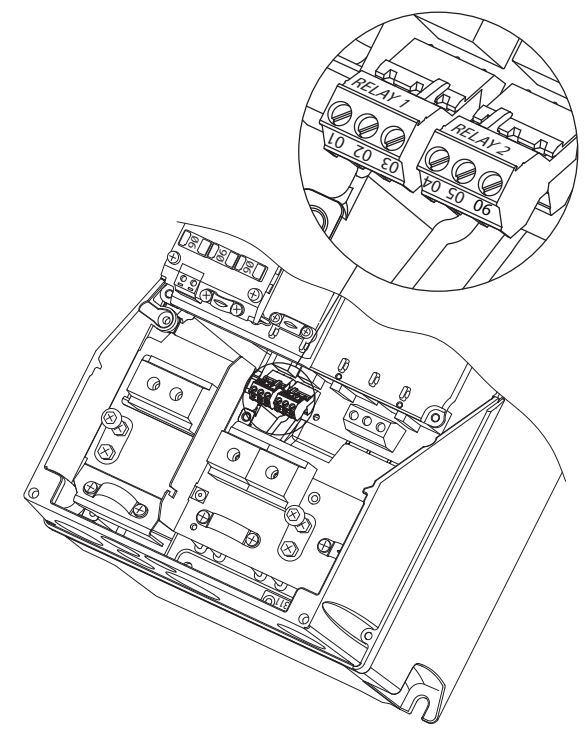

**Ábra 1.19 I6 ház IP54 380–480 V 22–37 kW**

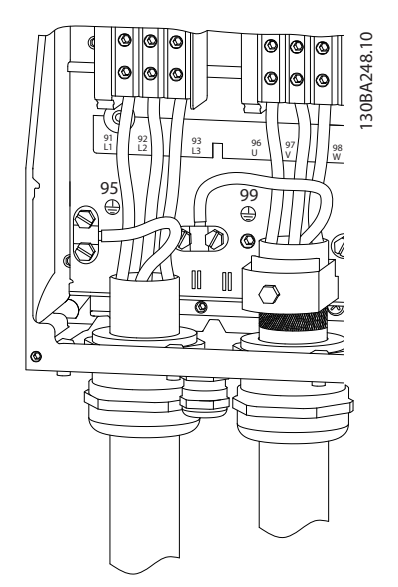

**Ábra 1.20 I7, I8 ház IP54 380–480 V 45–55 kW IP54 380–480 V 75–90 kW**

Danfoss

## <span id="page-16-0"></span>1.3.6 Biztosítók és megszakítók

#### **Mellékáramkör-védelem**

A berendezés elektromos és tűzveszélytől való védelme érdekében a berendezés, a kapcsolómű, a gépek stb. valamennyi mellékáramköre esetében gondoskodni kell az adott országban érvényes, illetve a nemzetközi előírásoknak megfelelő rövidzárlat- és túláramvédelemről.

#### **Rövidzárlat-védelem**

A Danfoss az *Táblázat 1.19* és által ismertetett biztosítók és megszakítók használatát javasolja a kezelőszemélyzet és a további berendezések védelmére a készülék esetleges belső hibája vagy a DC-kör rövidzárlata esetén. A frekvenciaváltó teljes zárlatvédelmet biztosít a motoron fellépő rövidzárlat esetére.

#### **Túláramvédelem**

A berendezés kábelei túlmelegedésének megelőzése érdekében túlterhelés-védelemre van szükség. A túláramvédelemnek mindig meg kell felelnie az adott országban érvényes előírásoknak. A megszakítókat és biztosítókat védelemképpen olyan áramkörben kell elhelyezni, amely legfeljebb 100 000 Arms (szimmetrikus) áramerősség biztosítására képes 480 V maximális feszültség mellett.

#### **UL-megfelelőség és ennek hiánya**

Az UL előírásoknak vagy az IEC 61800-5-1 szabványnak való megfelelés biztosítására az *Táblázat 1.19* által felsorolt megszakítókat és biztosítókat használja.

A megszakítókat és biztosítókat védelemképpen olyan áramkörben kell elhelyezni, amely legfeljebb 10 000 Arms (szimmetrikus) áramerősség biztosítására képes 480 V maximális feszültség mellett.

A védelemmel kapcsolatos ajánlások figyelmen kívül hagyása rendellenes működés esetén a frekvenciaváltó károsodásához vezethet.

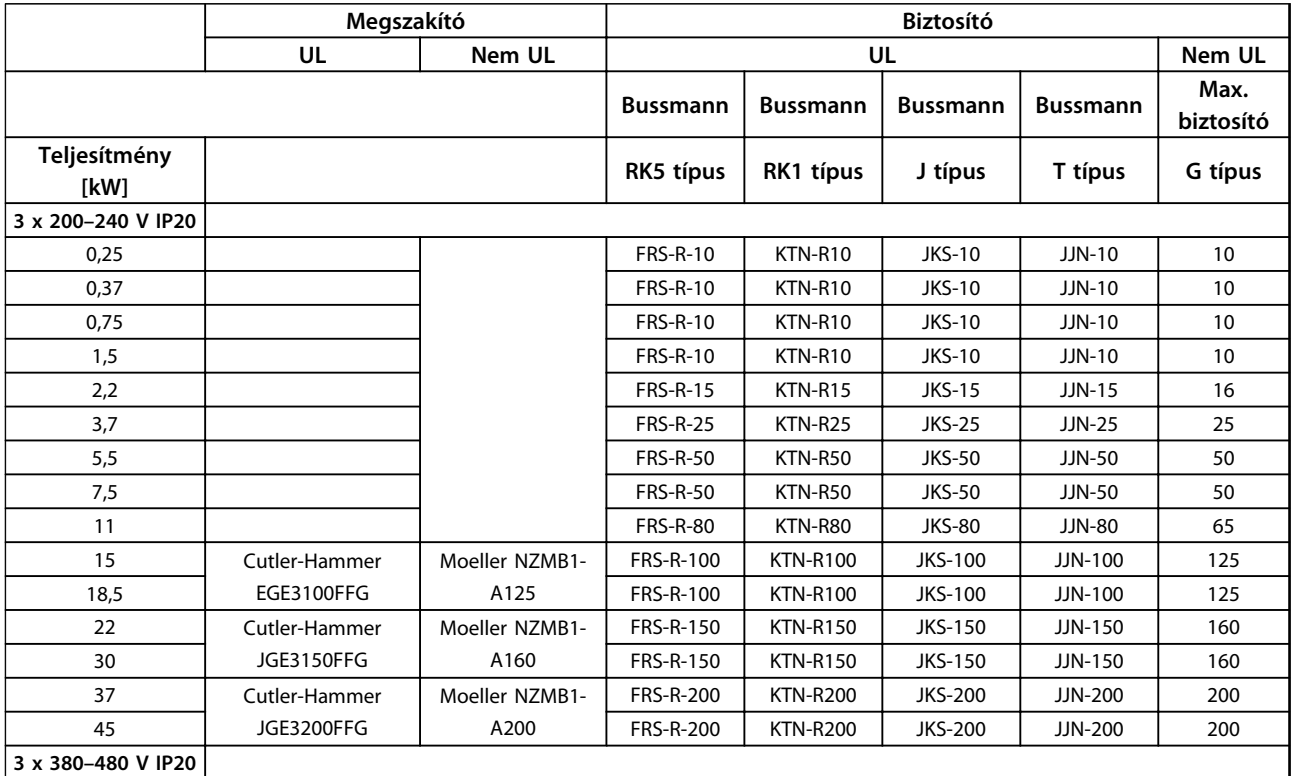

**1 1**

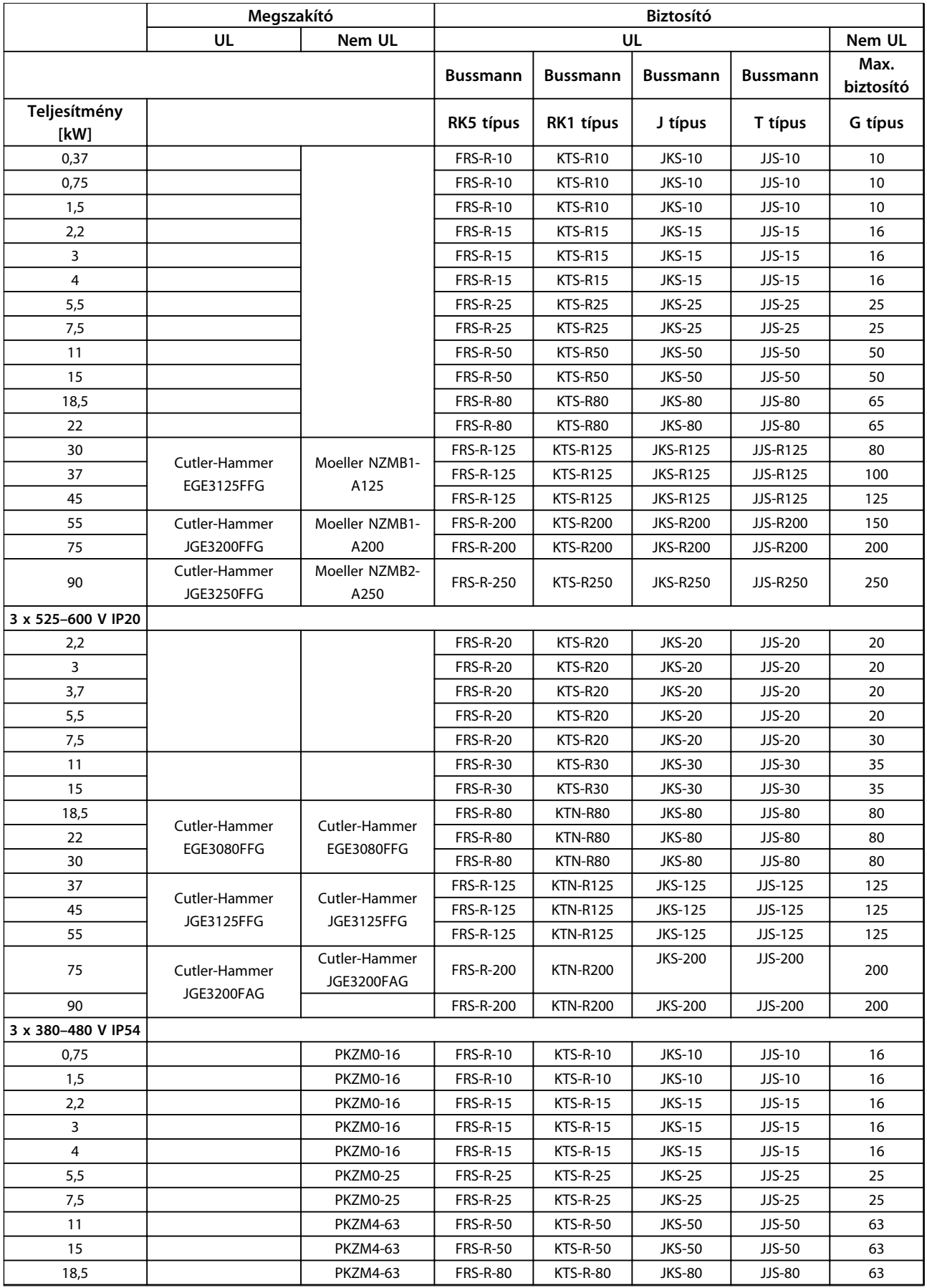

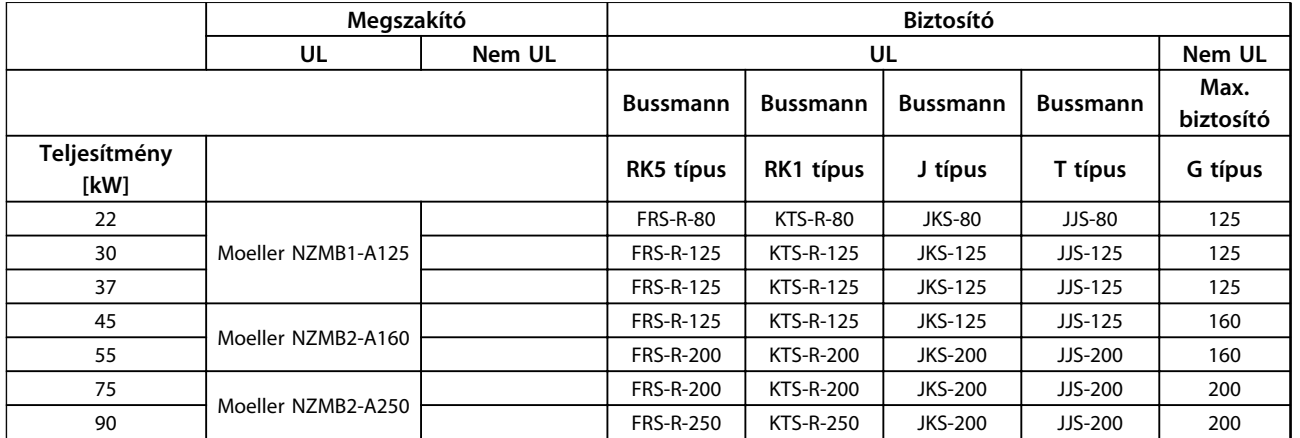

**Táblázat 1.18 Megszakító és biztosítók**

# <span id="page-19-0"></span>1.3.7 EMC-helyes villamos telepítés

Általános elvek az EMC-helyes villamos telepítés biztosítására.

- **•** Csak árnyékolt/páncélozott motor- és vezérlőkábeleket használjon.
- **•** Az árnyékolás mindkét végét földelje le.
- **•** Kerülje a sodort árnyékolásvégeket, mert ezek magas frekvencián rontják az árnyékolás hatékonyságát. Használja a inkább a mellékelt kábelrögzítő bilincseket.
- **•** Gondoskodjon a földpotenciál kiegyenlítéséről a hajtás és a PLC között.
- **•** Használjon fogazott alátéteket és galvanikusan vezető szerelőlapokat.

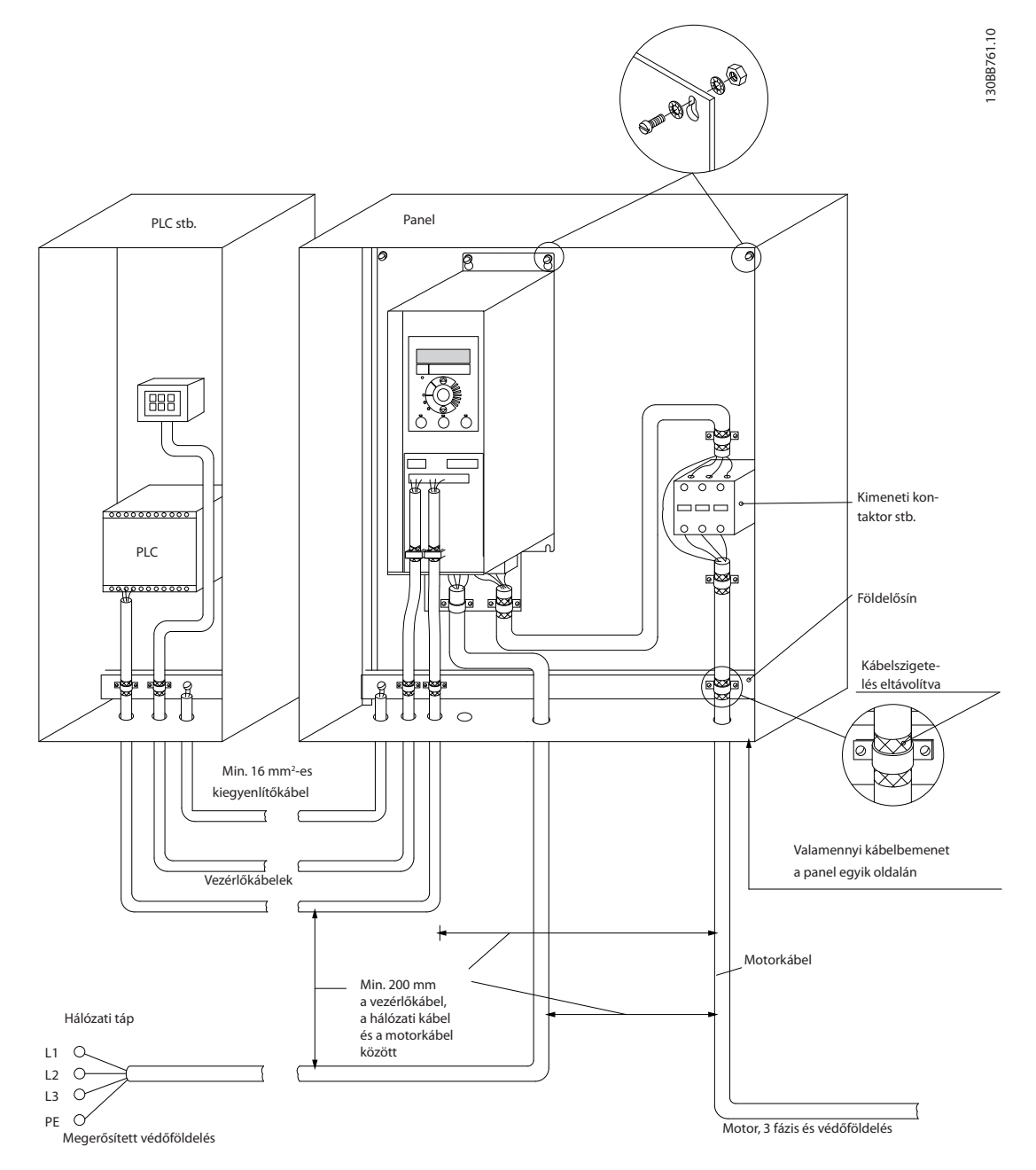

**Ábra 1.21 EMC-helyes villamos telepítés**

<span id="page-20-0"></span>IP20 200–240 V 0,25–11 kW és IP20 380–480 V 0,37–22 kW:

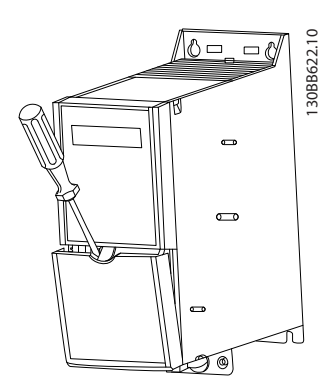

**Ábra 1.22 A vezérlőkapcsok helye**

- 1. Csavarhúzó segítségével pattintsa ki a helyéről a csatlakozóburkolatot.
- 2. A csavarhúzót kifelé döntve, nyissa ki a burkolatot.

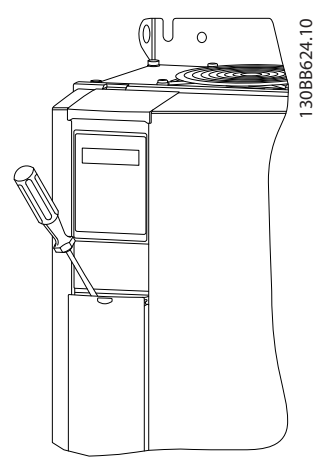

**Ábra 1.23 IP20 380–480 V 30–90 kW**

- 1. Csavarhúzó segítségével pattintsa ki a helyéről a csatlakozóburkolatot.
- 2. A csavarhúzót kifelé döntve, nyissa ki a burkolatot.

A 18-as, 19-es és 27-es digitális bemenet üzemmódja az *5-00 Digital Input Mode* (az alapértelmezett érték a PNP), a 29-es digitális bemenet üzemmódja az *5-03 Digital Input 29 Mode* (az alapértelmezett érték a PNP) segítségével van beállítva.

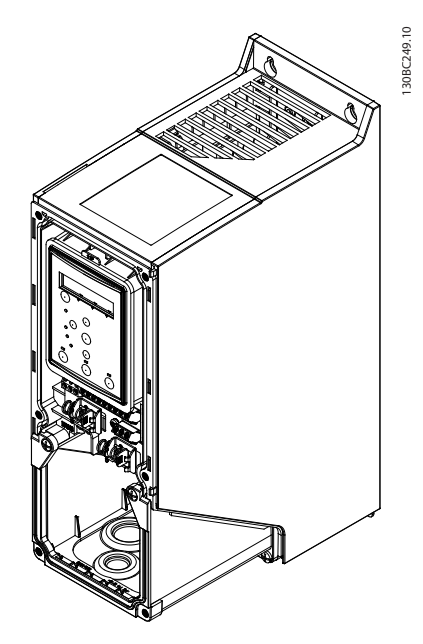

**Ábra 1.24 IP54 400 V 0,75–7,5 kW**

### 1. Vegye le az előlapot.

#### **Vezérlőkapcsok**

Az *Ábra 1.25* a frekvenciaváltó összes vezérlőkapcsát bemutatja. Start parancs (18-as csatlakozó), a 12-27-es csatlakozó közötti beköltés és analóg referencia (53-as vagy 54-es és 55-ös csatlakozó) esetén a frekvenciaváltó elindul.

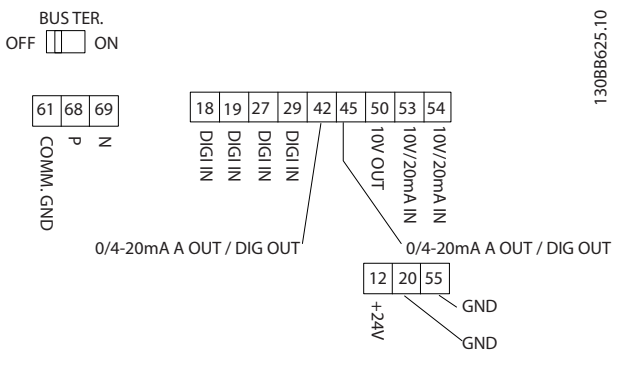

#### **Ábra 1.25 Vezérlőkapcsok**

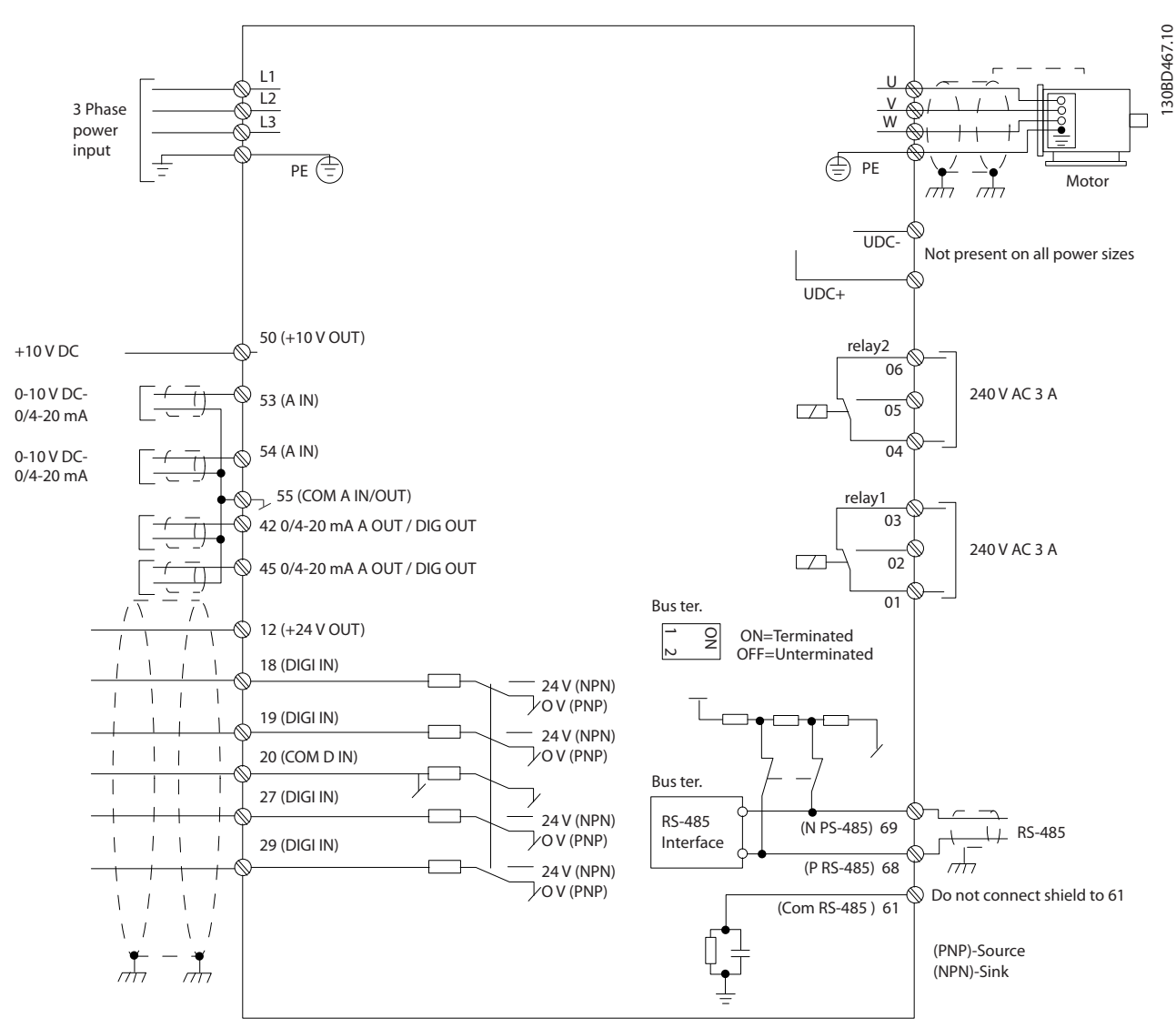

**Ábra 1.26 Alapvető bekötési rajz**

# *ÉRTESÍTÉS*

**A következő berendezéseken az UDC- és az UDC+ nem hozzáférhető: IP20 380–480 V 30–90 kW IP20 200–240 V 15–45 kW IP20 525–600 V 2,2–90 kW IP54 380–480 V 22–90 kW**

## <span id="page-22-0"></span>1.4 Programozás

1.4.1 Programozás a kijelző- és kezelőegység (LCP) segítségével

# *ÉRTESÍTÉS*

**Az MCT 10 paraméterező szoftver telepítése után a frekvenciaváltó számítógépről is vezérelhető, RS-485-ös kommunikációs porton keresztül. A szoftver megrendelhető az 130B1000 kódszámmal, illetve letölthető a Danfoss webhelyéről: [www.danfoss.com/BusinessAreas/](http://www.danfoss.com/BusinessAreas/DrivesSolutions/softwaredownload) [DrivesSolutions/softwaredownload](http://www.danfoss.com/BusinessAreas/DrivesSolutions/softwaredownload)**

Az alábbi útmutatás az FC 101 LCP-re vonatkozik. Az LCP-t négy funkcionális csoport alkotja:

- A. Alfanumerikus kijelző
- B. Menu gomb
- C. Navigációs gombok és jelzőfények (LED-ek)
- D. Vezérlőgombok és jelzőfények (LED-ek)

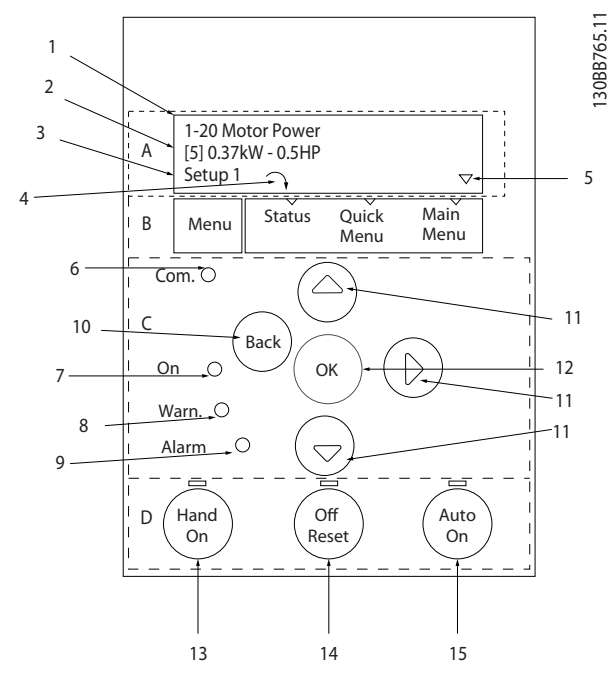

**Ábra 1.27**

### **A. Alfanumerikus kijelző**

A háttérvilágítással rendelkező LCD-kijelző összesen 2 alfanumerikus sort tartalmaz. Minden adat az LCP-n jelenik meg.

A kijelzőről információk olvasható le.

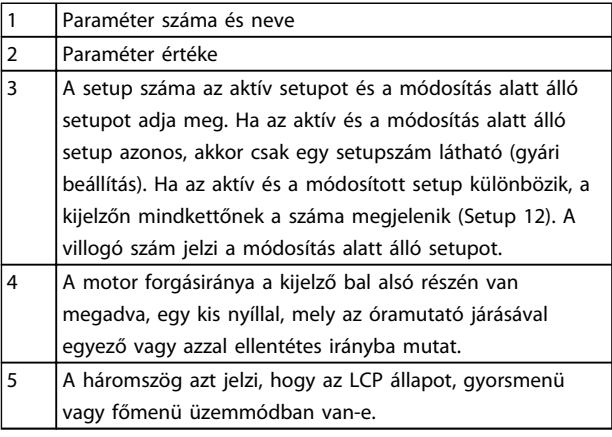

#### **Táblázat 1.19**

### **B. Menu gomb**

Az állapot, a gyorsmenü és a főmenü között a Menu gombbal válthat.

#### **C. Navigációs gombok és jelzőfények (LED-ek)**

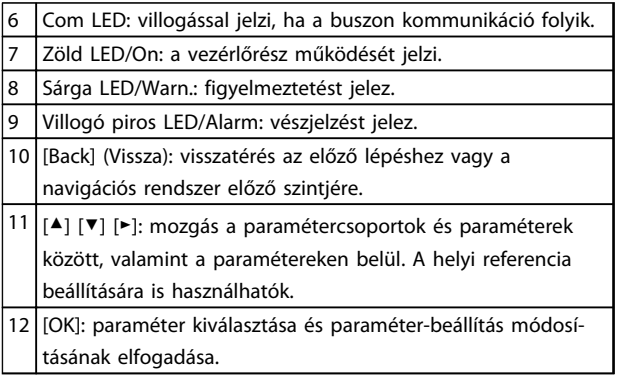

**Táblázat 1.20**

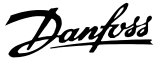

# <span id="page-23-0"></span>**1 1**

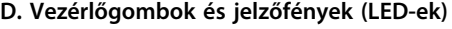

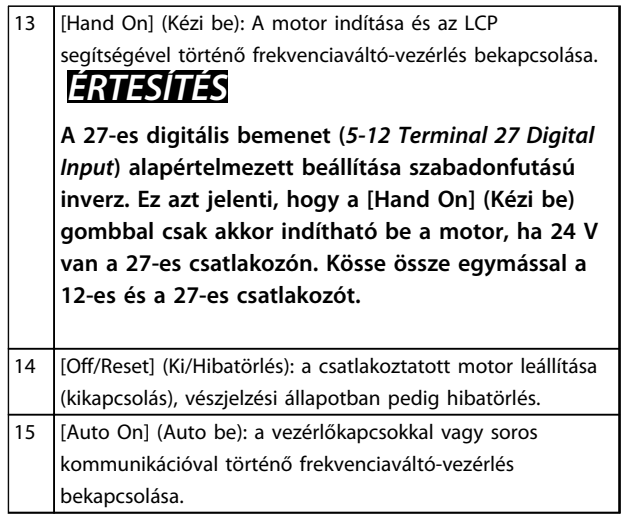

#### **Táblázat 1.21**

### **Bekapcsoláskor**

Az első bekapcsoláskor válasszon nyelvet. A nyelv kiválasztása után ez a képernyő a további bekapcsolások alkalmával már nem jelenik meg, a nyelv azonban módosítható a *0-01 Language* segítségével.

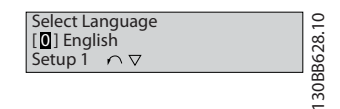

**Ábra 1.28**

## 1.4.2 Indítóvarázsló nyílt hurkú alkalmazásokhoz

A belső varázslómenü világos, logikus módon kalauzolja végig a telepítőt a frekvenciaváltó beállításának lépésein az adott nyílt hurkú alkalmazáshoz. Nyílt hurkú alkalmazás alatt itt start jellel, analóg referenciával (feszültség vagy áram) és esetleg reléjelekkel (a folyamattól kapott visszacsatolójelekkel azonban nem) rendelkező alkalmazást értünk.

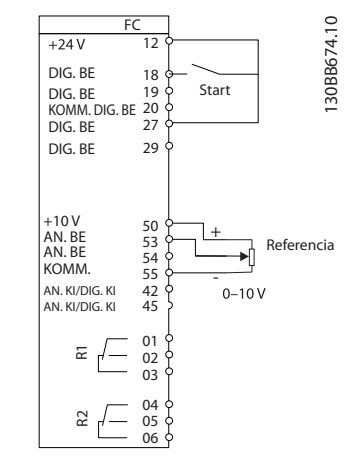

**Ábra 1.29 Nyílt hurkú alkalmazás**

Bekapcsolás után először a varázsló jelenik meg, amíg nem módosítják valamelyik paramétert. A varázsló a gyorsmenüből bármikor elérhető. Nyomja meg az [OK] gombot a varázsló indításához. Ha a [Back] (Vissza) gombot nyomja meg, ismét az állapotképernyő jelenik meg.

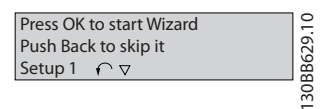

**Ábra 1.30 Varázsló indítása, illetve bezárása**

Danfoss

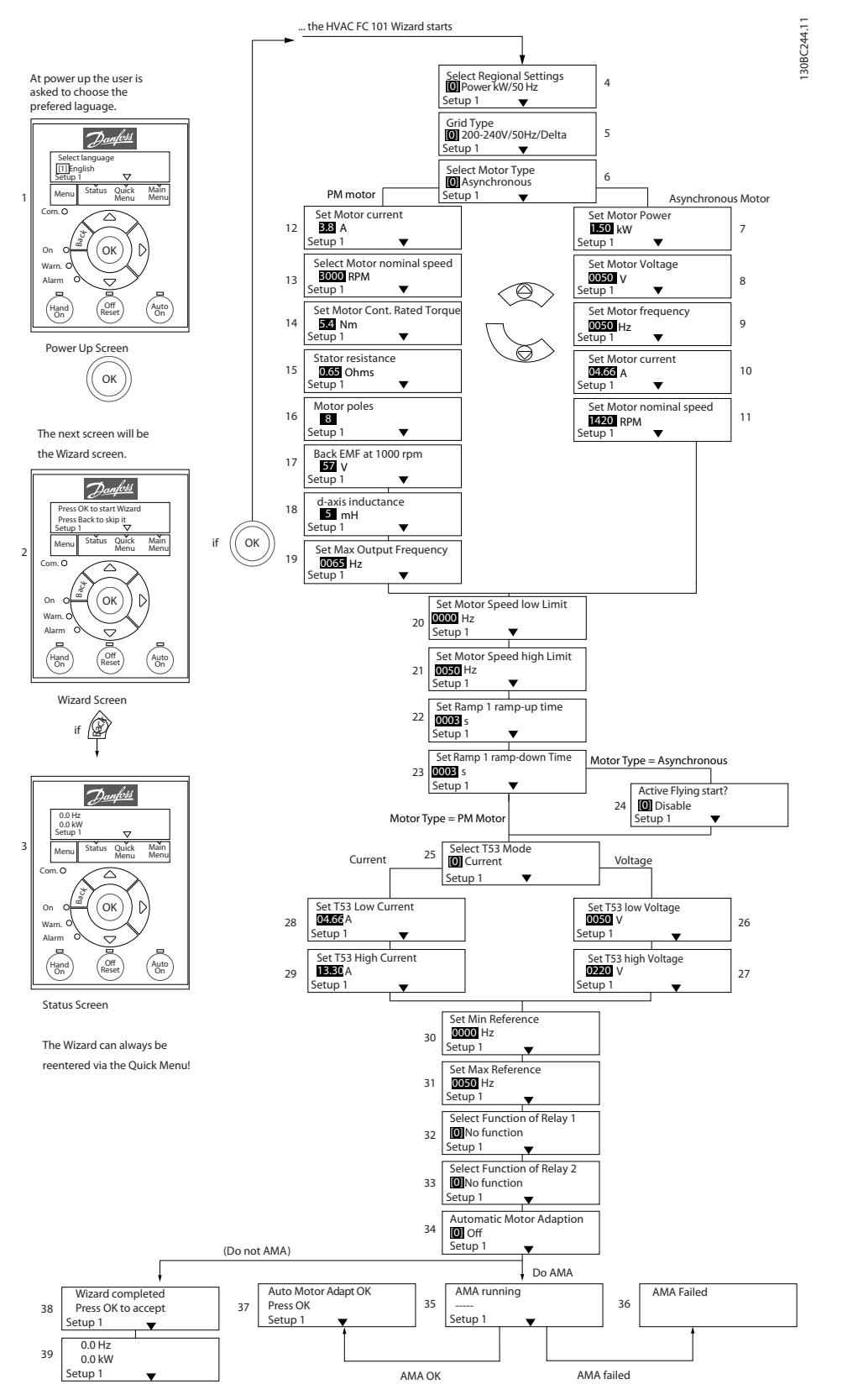

**Ábra 1.31 Nyílt hurkú alkalmazások**

Danfoss

# **1 1**

# **Indítóvarázsló nyílt hurkú alkalmazásokhoz**

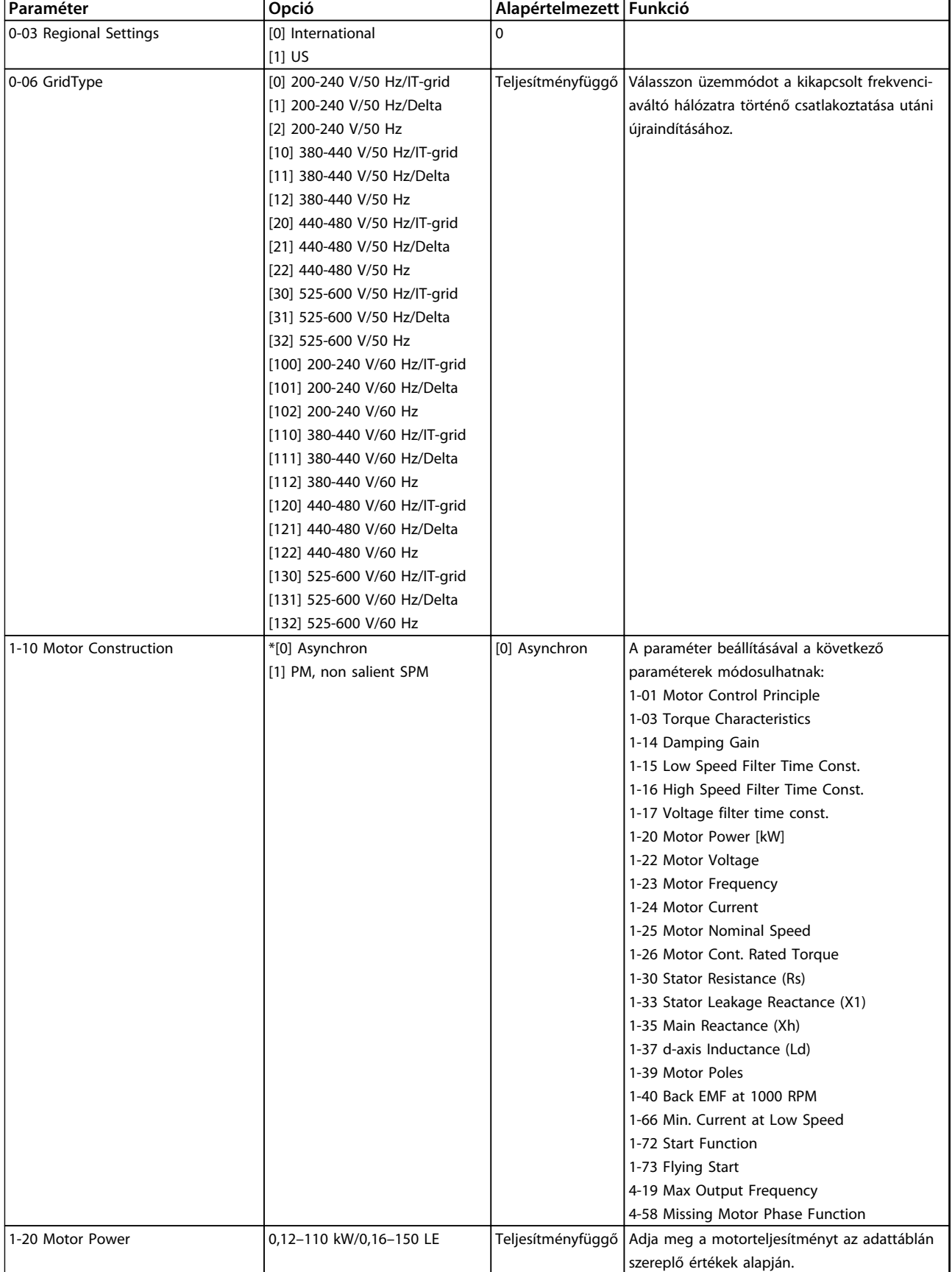

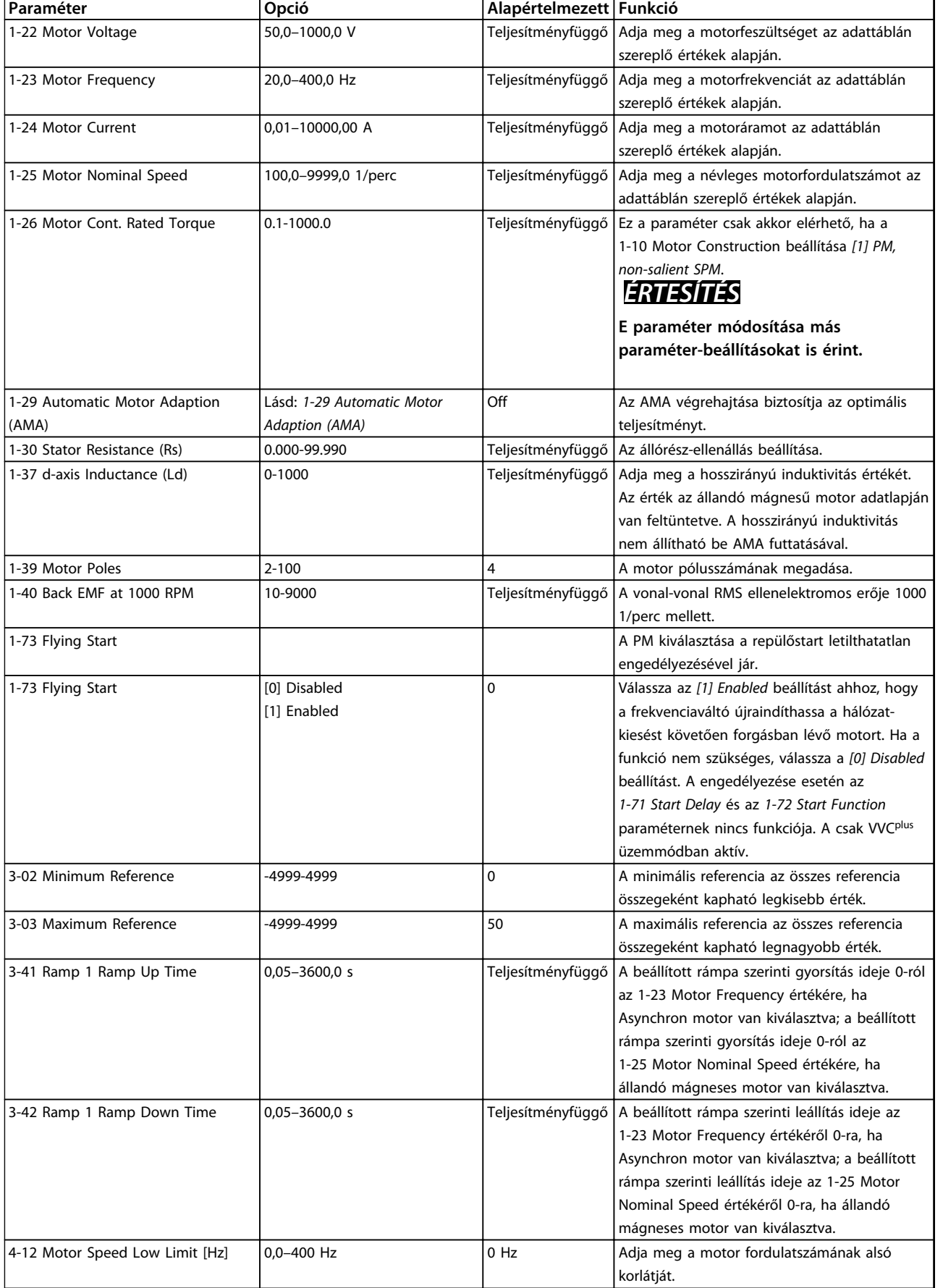

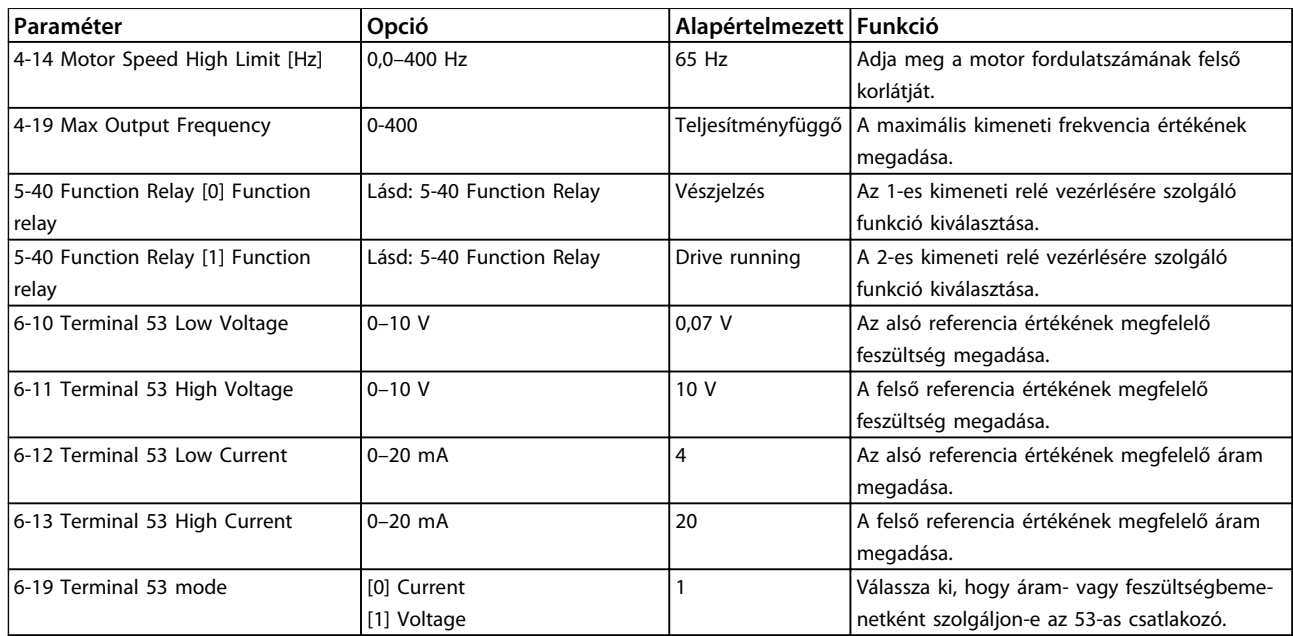

**Táblázat 1.22 Nyílt hurkú alkalmazások beállítása**

### **Closed Loop Set-up Wizard (Zárt hurok beállítása varázsló)**

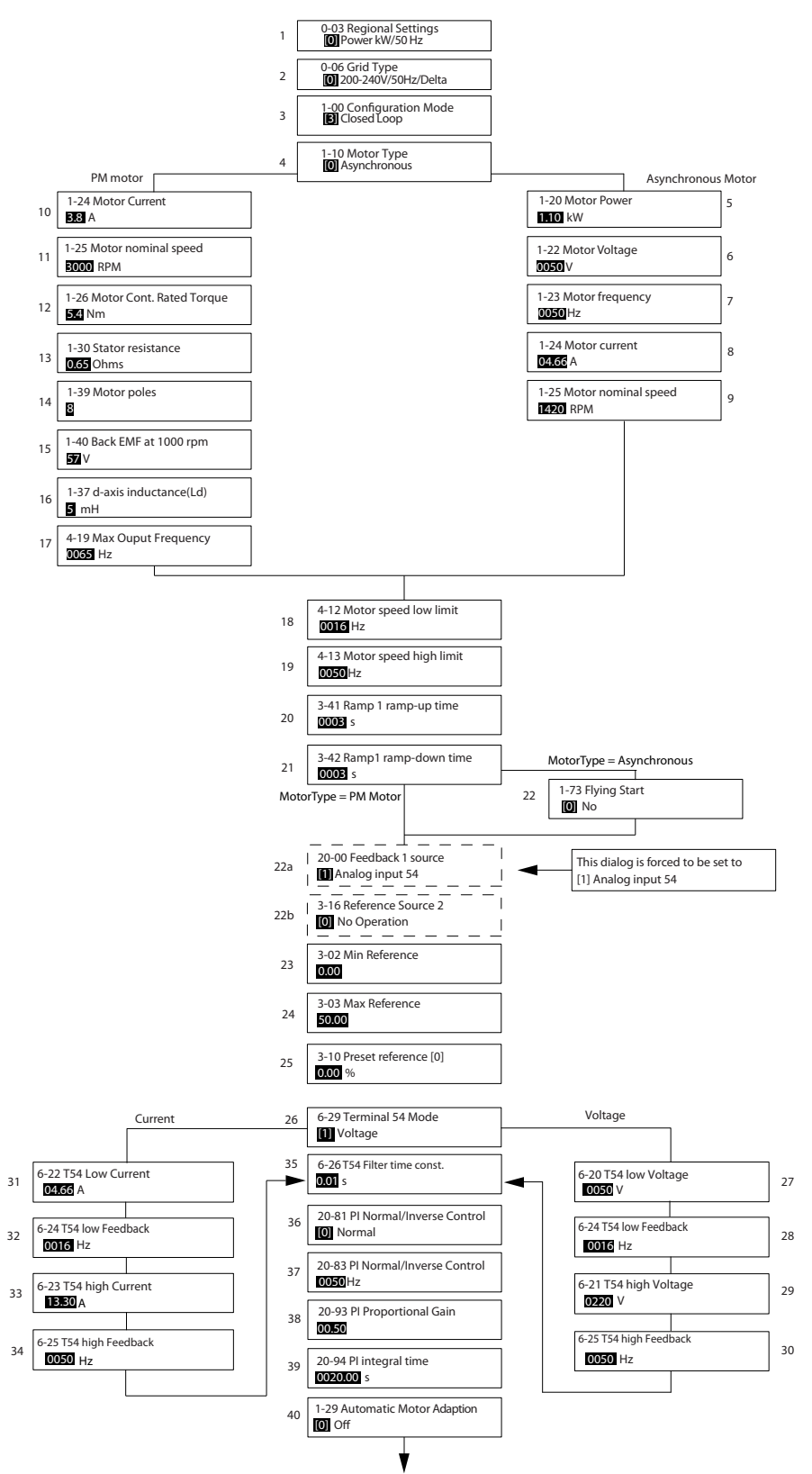

**Ábra 1.32 Zárt hurok**

130BC402.10

30BC402.10

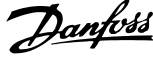

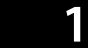

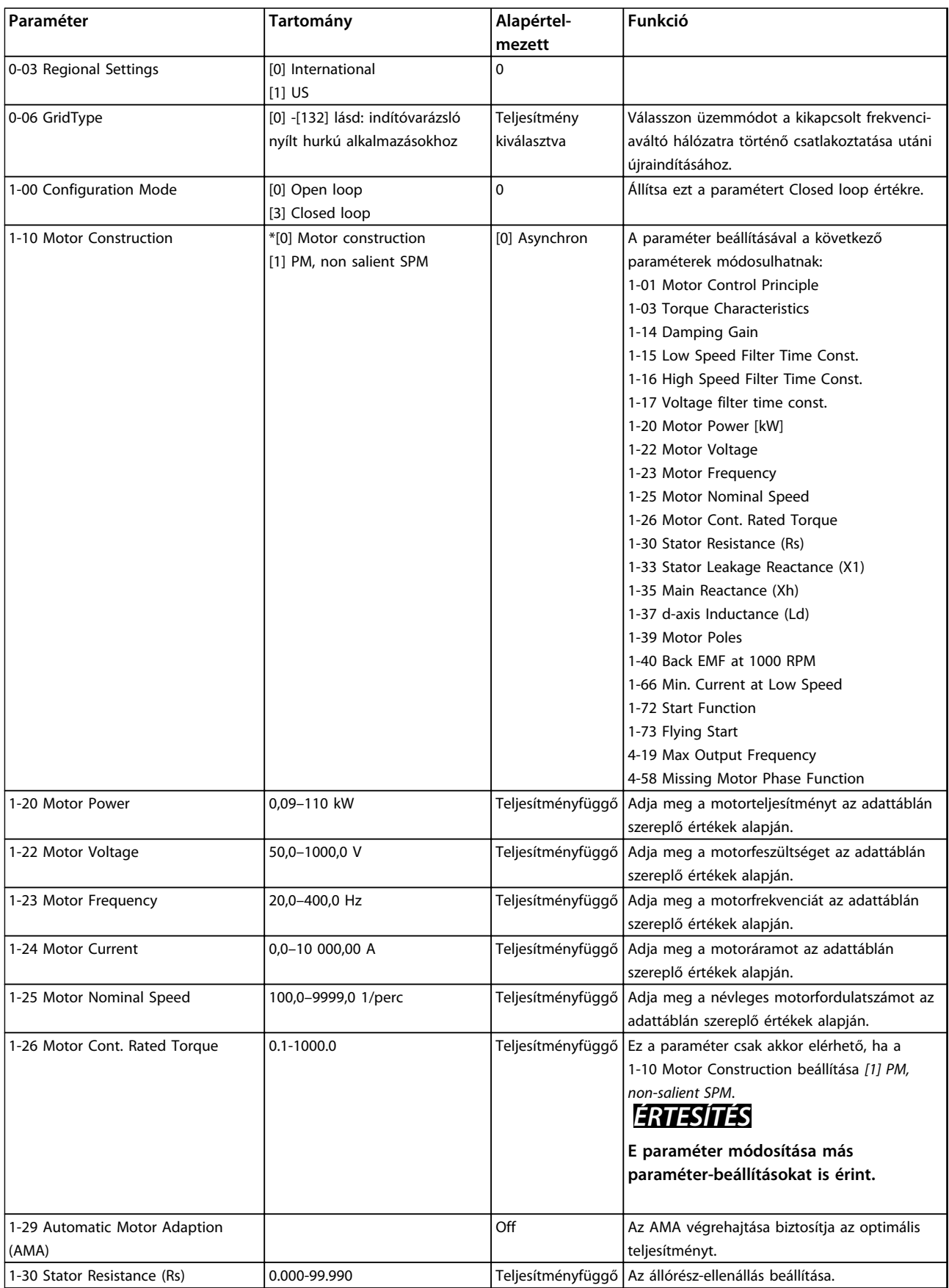

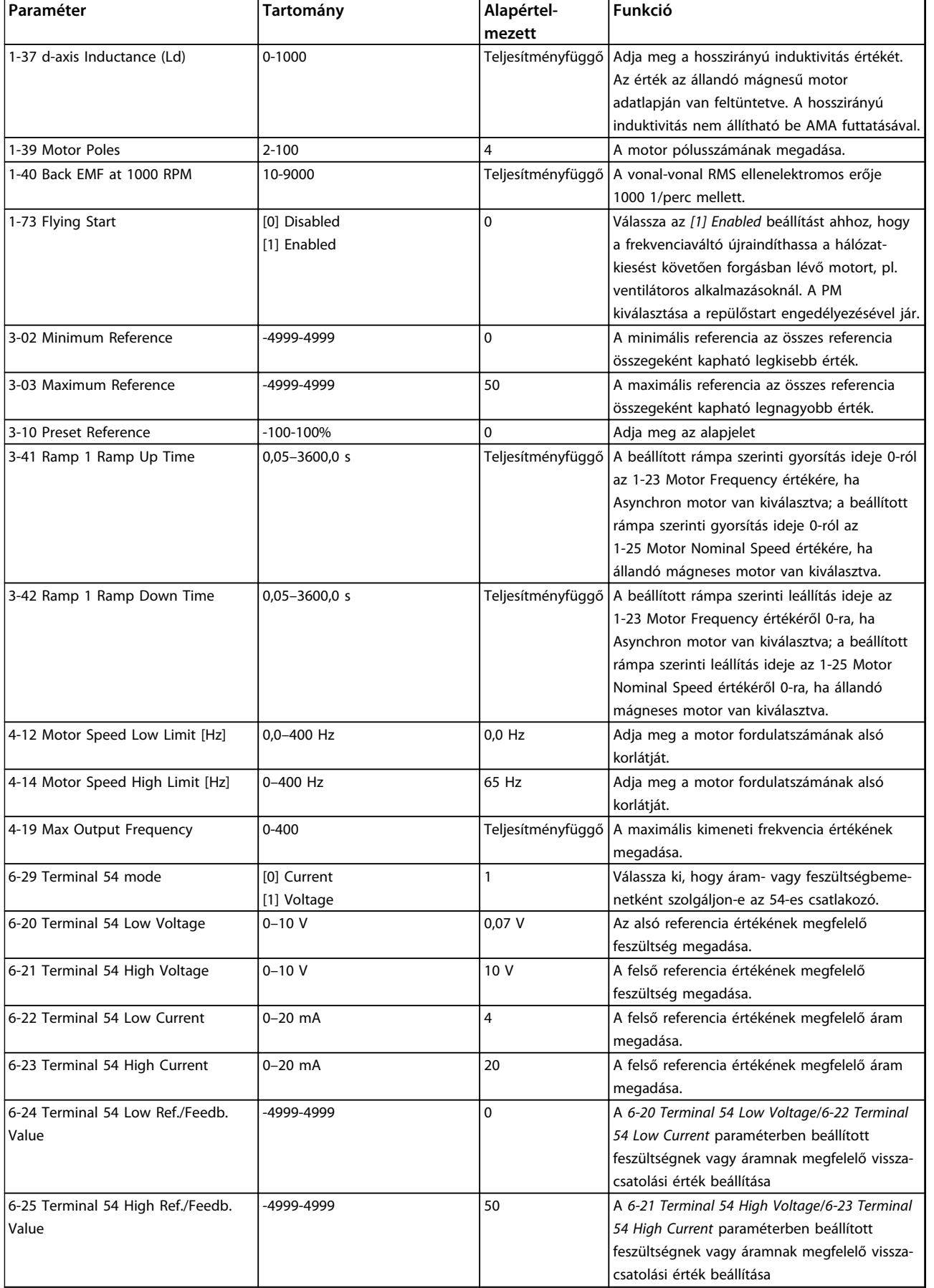

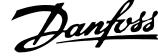

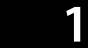

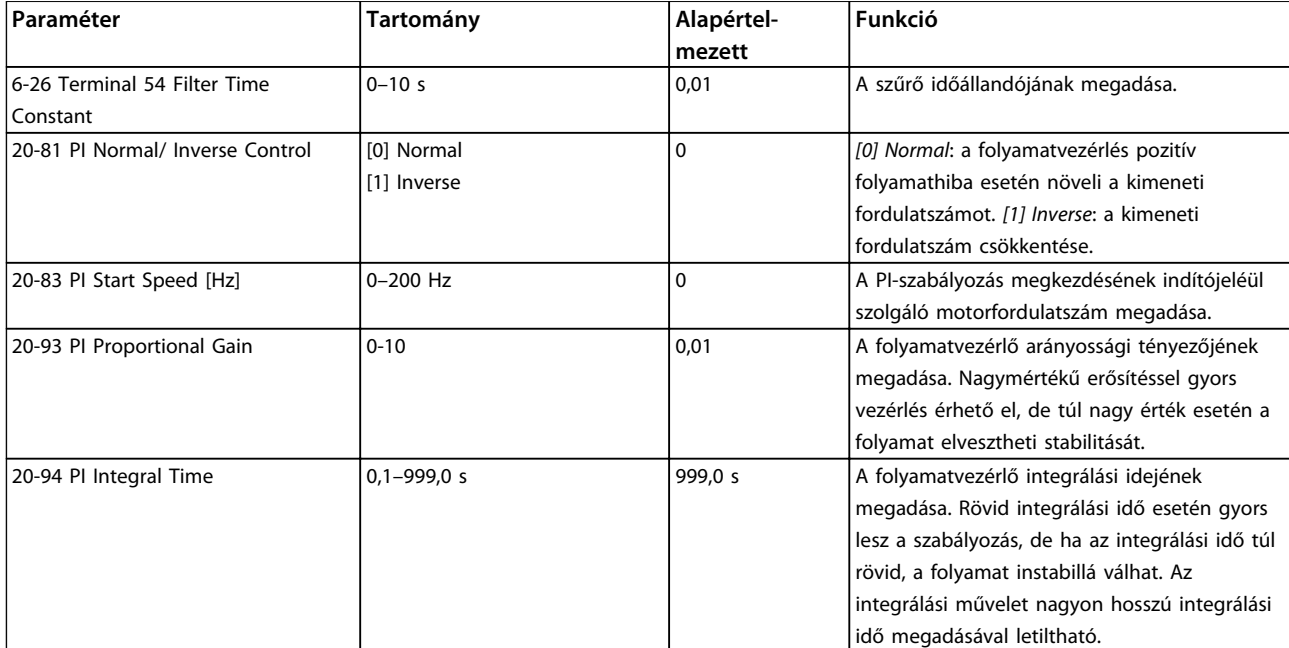

**Táblázat 1.23 Zárt hurok beállítása**

**1 1**

### **Motor set-up (Motorbeállítás)**

A gyorsmenü Motor Set-up része a szükséges motorparaméterek beállításán kalauzol végig.

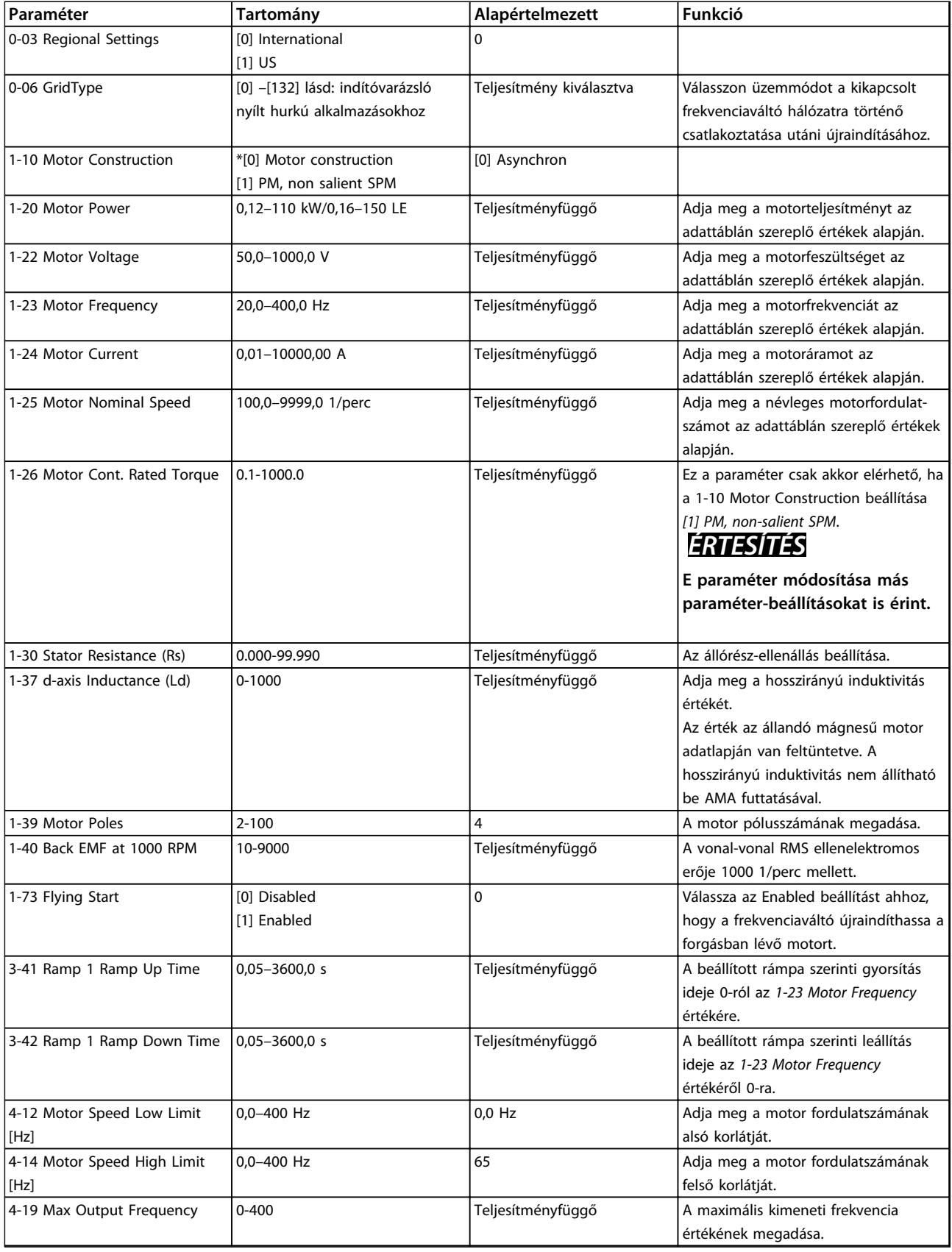

**Táblázat 1.24 Motorbeállítás**

### **Changes Made (Módosítások)**

A *Changes Made* az alapértelmezett beállítástól eltérő értékű paramétereket tartalmazza.

- **•** A listán csak az aktuális módosított setup módosított paraméterei szerepelnek.
- **•** Nem jelennek meg a listán azok a paraméterek, amelyeket visszaállítottak alapértelmezett értékükre.
- Az "Empty" üzenet azt jelzi, hogy nincs módosított paraméter.

#### **Paraméter-beállítások módosítása**

- 1. A gyorsmenü megnyitásához a [Menu] gombbal vigye a jelzőháromszöget a Quick Menu (Gyorsmenü) felirat fölé.
- 2. A [▲] [▼] gombokkal válassza ki a Wizard (Varázsló), a Closed Loop Setup (Zárt hurkú beállítás), a Motor Setup (Motorbeállítás) vagy a Changes Made (Módosítások) elemet, és nyomja meg az [OK] gombot.
- 3. Keresse meg a gyorsmenü kívánt paraméterét a [▲] [▼] gombokkal.
- 4. A paraméter kiválasztásához nyomja meg az [OK] gombot.
- 5. A paraméter beállításának módosításához nyomja meg a [▲] [▼] gombokat.
- 6. A módosítás elfogadásához nyomja meg az [OK] gombot.
- 7. Nyomja meg kétszer a [Back] (Vissza) gombot a "Status" (Állapot) menü megnyitásához vagy egyszer a [Menu] gombot a "Main Menu" (Főmenü) megnyitásához.

#### **A főmenüben az összes paraméter elérhető.**

- 1. A [Menu] gombbal vigye a jelzőháromszöget a "Main Menu" (Főmenü) felirat fölé.
- 2. Keresse meg a kívánt paramétercsoportot a [4] [▼] gombokkal.
- 3. A paramétercsoport kiválasztásához nyomja meg az [OK] gombot.
- 4. Keresse meg az adott csoport kívánt paraméterét a [▲] [▼] gombokkal.
- 5. A paraméter kiválasztásához nyomja meg az [OK] gombot.
- 6. A paraméter értékének megadásához, illetve módosításához használja a [▲] [▼] gombokat.

<span id="page-34-0"></span>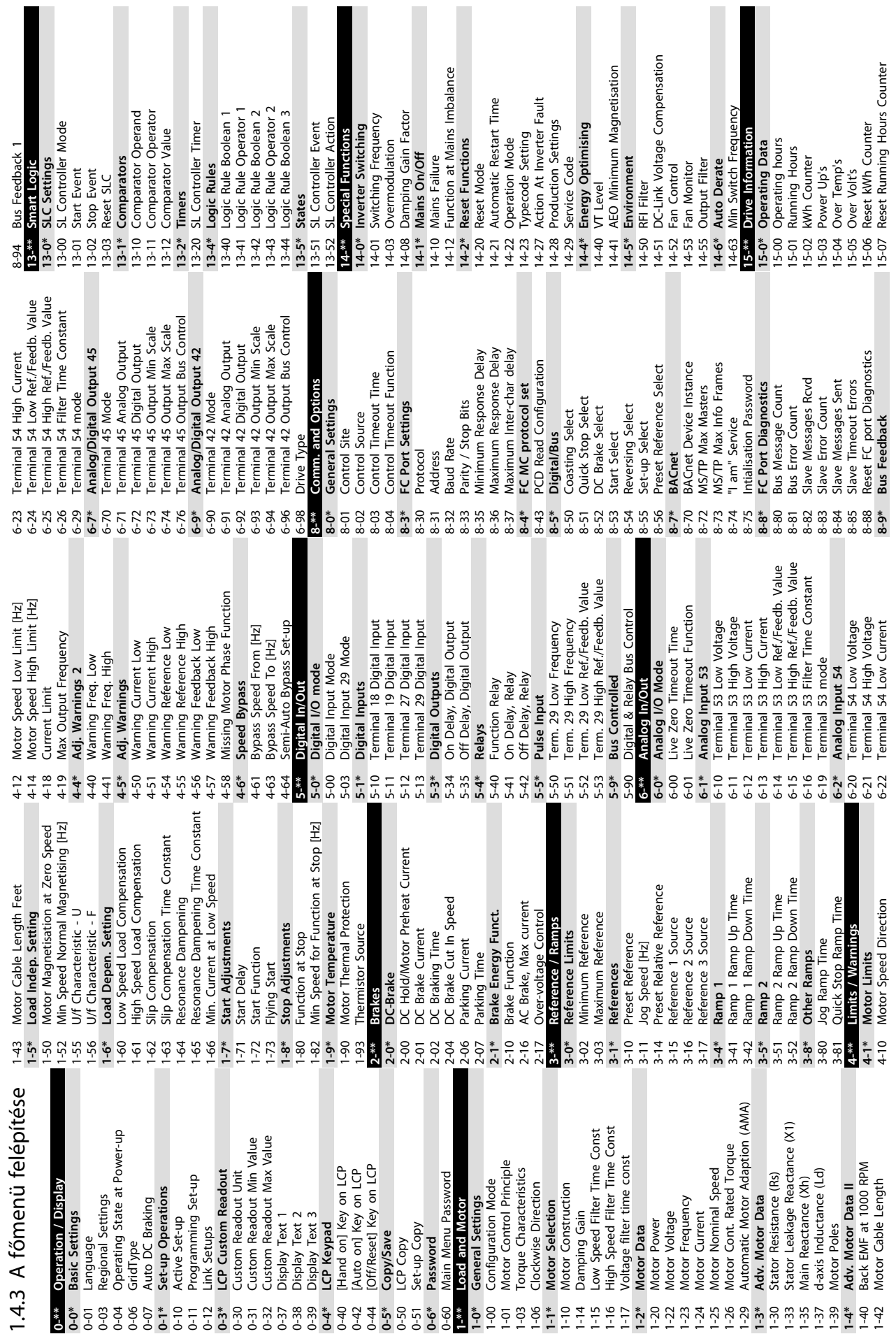

П F П

H

I.

I

 $\blacksquare$ 

П

П

I

**1 1**

Power Card Serial Number Analog Output AO42 [mA] 15-53 Power Card Serial Number 16-65 Analog Output AO42 [mA] Power Card Ordering No 15-47 Power Card Ordering No Alarm Log: Error Code Main Actual Value [%] 15-30 Alarm Log: Error Code 16-05 Main Actual Value [%] Analog Output AO45 15-92 Defined Parameters<br>15-97 Application Type<br>15-98 Drive Identification<br>16-\*\* Data Readouts 16-79 Analog Output AO45 Drive Serial Number SL Controller State<br>Ref. & Feedb.<br>External Reference Pulse Input #29 [Hz] InternalFaultReason Drive Identification SW ID Control Card 15-51 Drive Serial Number Defined Parameters Terminal 53 Setting Terminal 54 Setting 16-67 Pulse Input #29 [Hz] **15-4\* Drive Identification** 15-31 InternalFaultReason Ordered TypeCode 15-49 SW ID Control Card SW ID Power Card 15-92 Defined Parameters 16-61 Terminal 53 Setting 16-63 Terminal 54 Setting 15-44 Ordered TypeCode Drive Ordering No 15-98 Drive Identification Inputs & Outputs Relay Output [bin] 15-46 Drive Ordering No 15-50 SW ID Power Card Inv. Nom. Current<br>Inv. Max. Current 16-38 SL Controller State 16-50 External Reference Analog Input AI53 Analog Input AI54 16-62 Analog Input AI53 16-64 Analog Input AI54 16-71 Relay Output [bin] 15-42 Voltage<br>15-43 Software Version 16-36 Inv. Nom. Current **16-6\* Inputs & Outputs** Inverter Thermal Parameter Info 15-97 Application Type Custom Readout Power [KW]<br>Power [hp]<br>Motor Voltage 16-37 Inv. Max. Current 15-43 Software Version Reference [Unit] 16-09 Custom Readout DC Link Voltage 16-35 Inverter Thermal 16-01 Reference [Unit] 16-30 DC Link Voltage Peatsink Temp.<br>Heatsink Temp. **General Status** Feedback[Unit] FC Type<br>Power Section **15-9\* Parameter Info 16-\*\* Data Readouts 16-0\* General Status** Motor Thermal 16-34 Heatsink Temp. Digital Output 16-18 Motor Thermal 16-52 Feedback[Unit] Control Word Reference [%] Motor Status 16-12 Motor Voltage Motor current Frequency [%] 16-66 Digital Output 15-41 Power Section 16-14 Motor current 16-15 Frequency [%] **16-5\* Ref. & Feedb.** 16-00 Control Word 16-02 Reference [%] **16-1\* Motor Status** Digital Input Status Word **Drive Status 16-3\* Drive Status** 16-03 Status Word 16-60 Digital Input Alarm Log LCP Id No 16-10 Power [kW] Frequency Counter B **15-3\* Alarm Log** 16-11 Power [hp] Counter A 15-48 LCP Id No 16-13 Frequency 16-72 Counter A 16-73 Counter B 15-40 FC Type  $\begin{array}{cccc}\n 1.47 & 0.47 & 0.47 & 0.47 \\
1.47 & 0.49 & 0.47 & 0.47 \\
1.47 & 0.49 & 0.47 & 0.47 \\
1.47 & 0.47 & 0.47 & 0.47 \\
1.47 & 0.47 & 0.47 & 0.47 \\
1.47 & 0.47 & 0.47 & 0.47 \\
1.48 & 0.47 & 0.47 & 0.47 \\
1.49 & 0.47 & 0.47 & 0.47 \\
1.40 & 0.47 & 0.47 & 0$  $16 - 0*$  $16-60$ <br> $16-61$  $\frac{16-72}{16-73}$  $15-3*$  $15 - 30$  $15 - 4*$  $15-40$  $15-41$  $15-44$  $15-46$ 16-00  $16-01$  $16 - 02$ 16-03  $16 - 65$ 16-66  $15-31$ 16-62 16-63 16-64  $16 - 67$  $16-71$ 

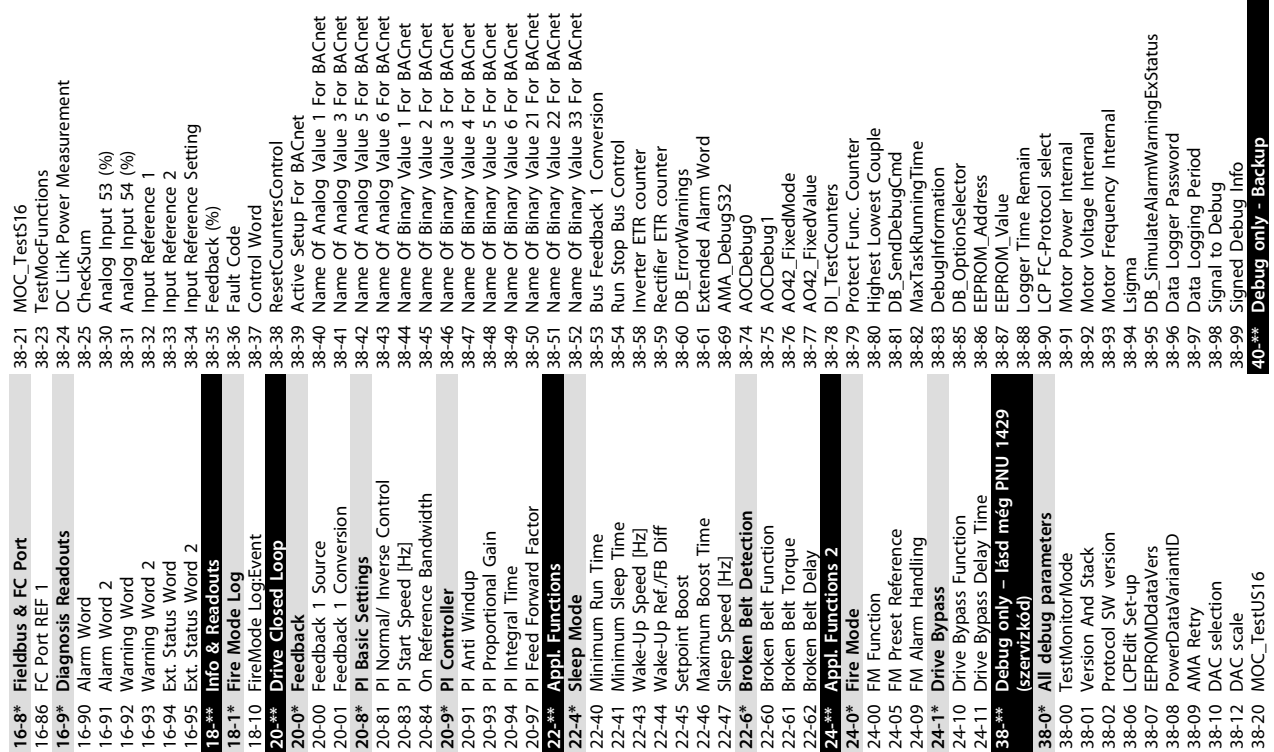

Σç

40-00 TestMonitorMode\_Backup

**40-0\* Debug parameters backup**

40-0\* Debug parameters backup<br>40-00 TestMonitorMode\_Backup

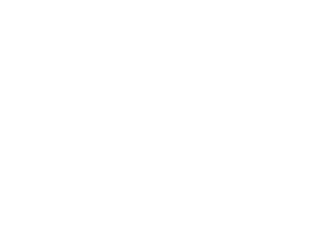

ting

**1 1**

Danfoss

 $\overline{c}$ 

<span id="page-36-0"></span>

# 1.5 Akusztikus zaj vagy rezgés

Ha a motor vagy az általa meghajtott berendezés – pl. egy ventilátorlapát – bizonyos frekvenciákon zajt vagy rezgést kelt, akkor próbálkozzon a következővel:

- **•** Kerülő frekvencia, *4-6\* Speed Bypass paramétercsoport*
- **•** Túlmoduláció, *14-03 Overmodulation [0] Off* értékre állítva
- **•** Kapcsolási minta és kapcsolási frekvencia, *14-0\* Inverter Switching* paramétercsoport
- **•** Rezonanciacsillapítás, *1-64 Resonance Dampening*

## 1.6 Figyelmeztetések és vészjelzések

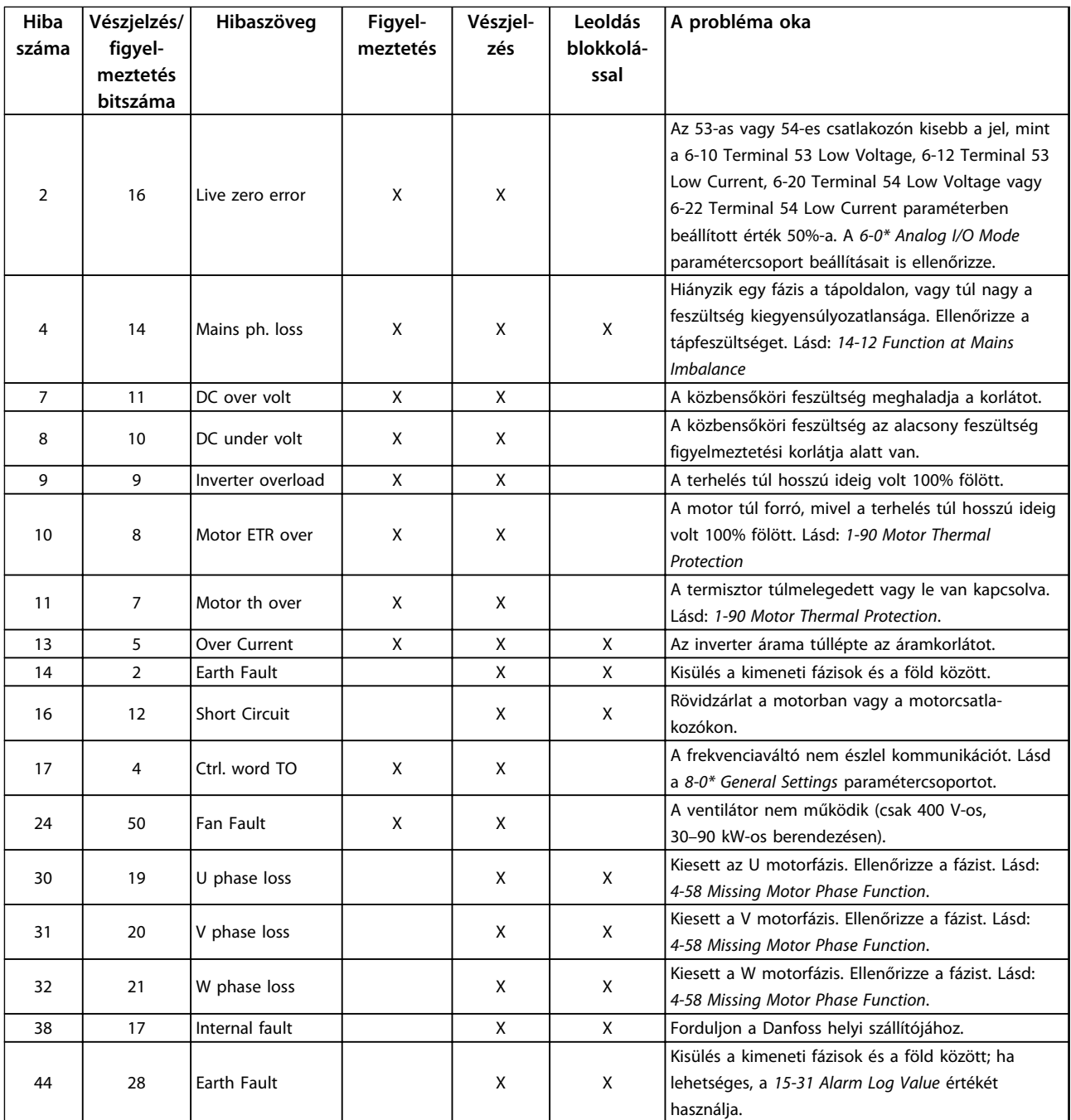

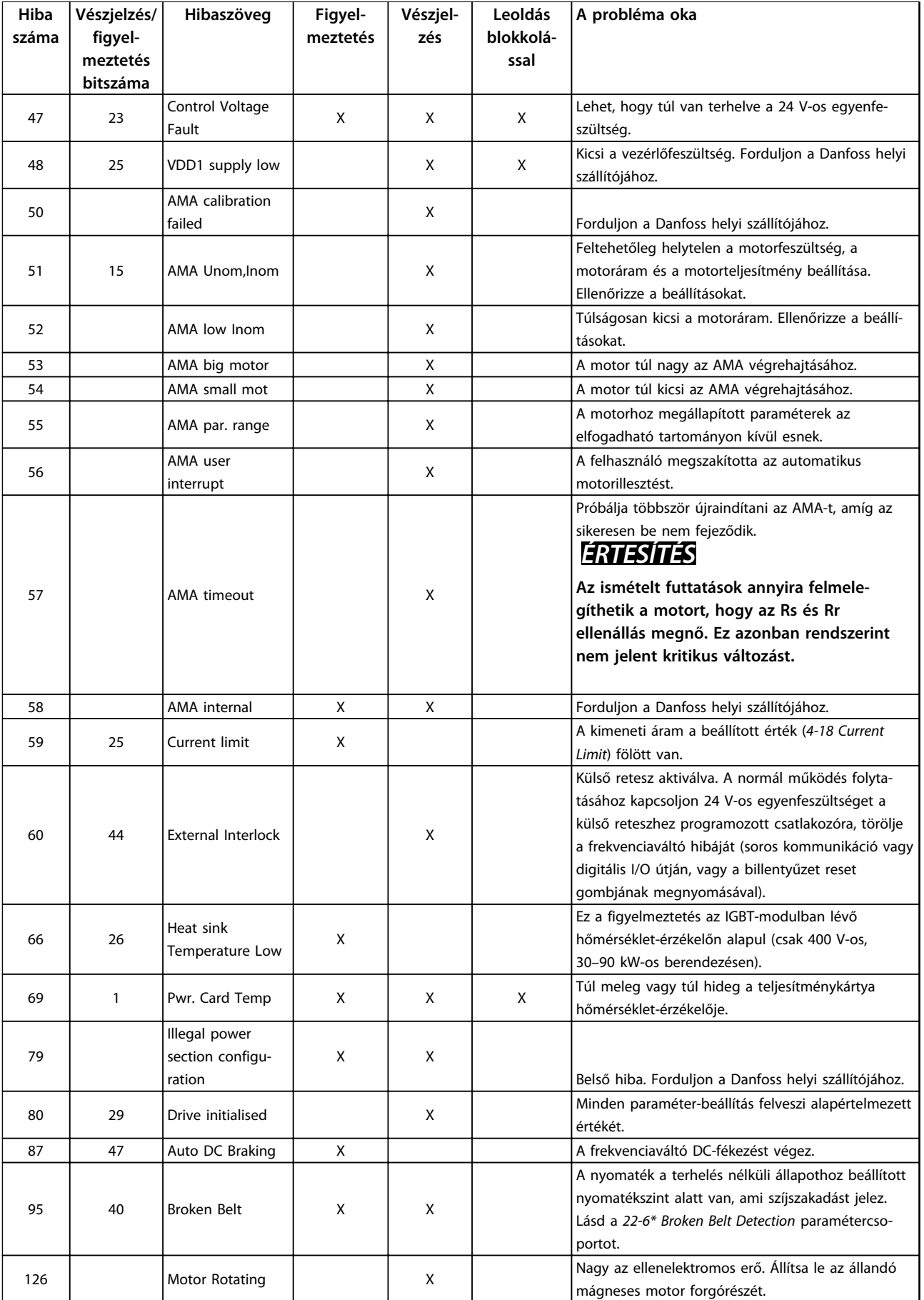

Danfoss

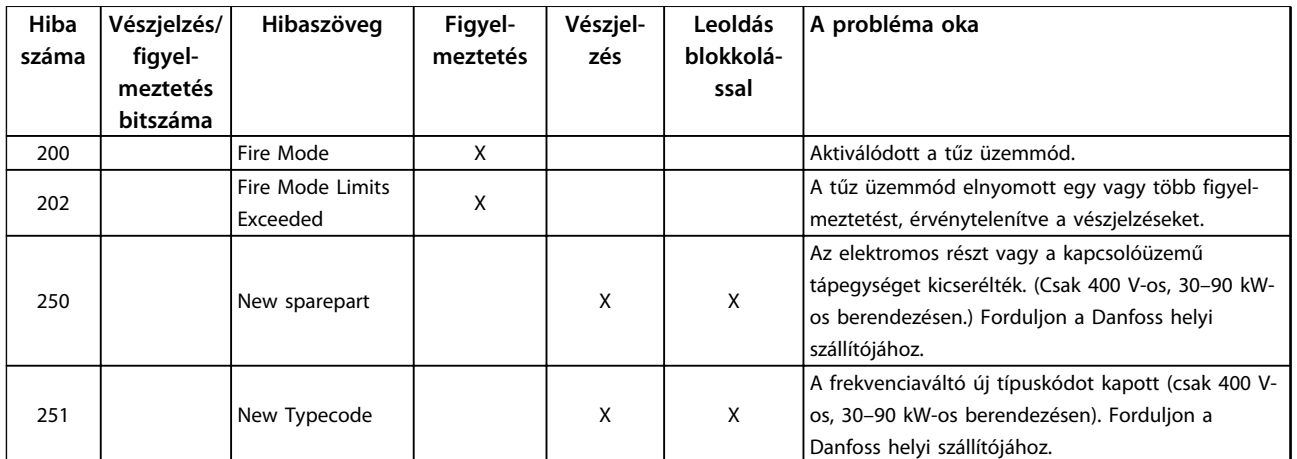

**Táblázat 1.25 Figyelmeztetések és vészjelzések**

# <span id="page-39-0"></span>1.7 Általános specifikációk

# 1.7.1 Hálózati táp: 3 x 200–240 VAC

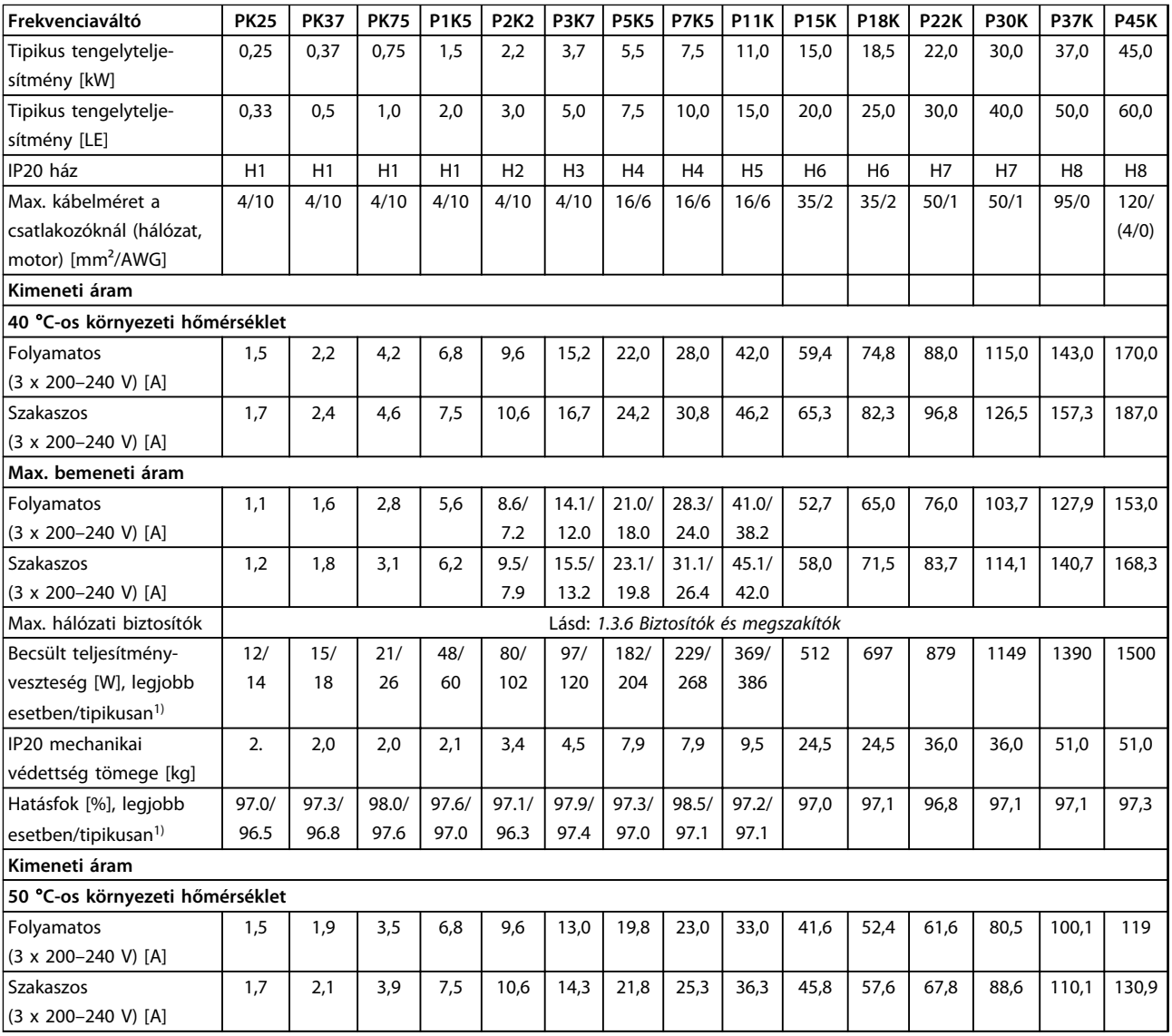

**Táblázat 1.26 3 x 200–240 V AC, PK25–P45K**

*1) Névleges terhelésnél*

<span id="page-40-0"></span>1.7.2 Hálózati táp: 3 x 380–480 VAC

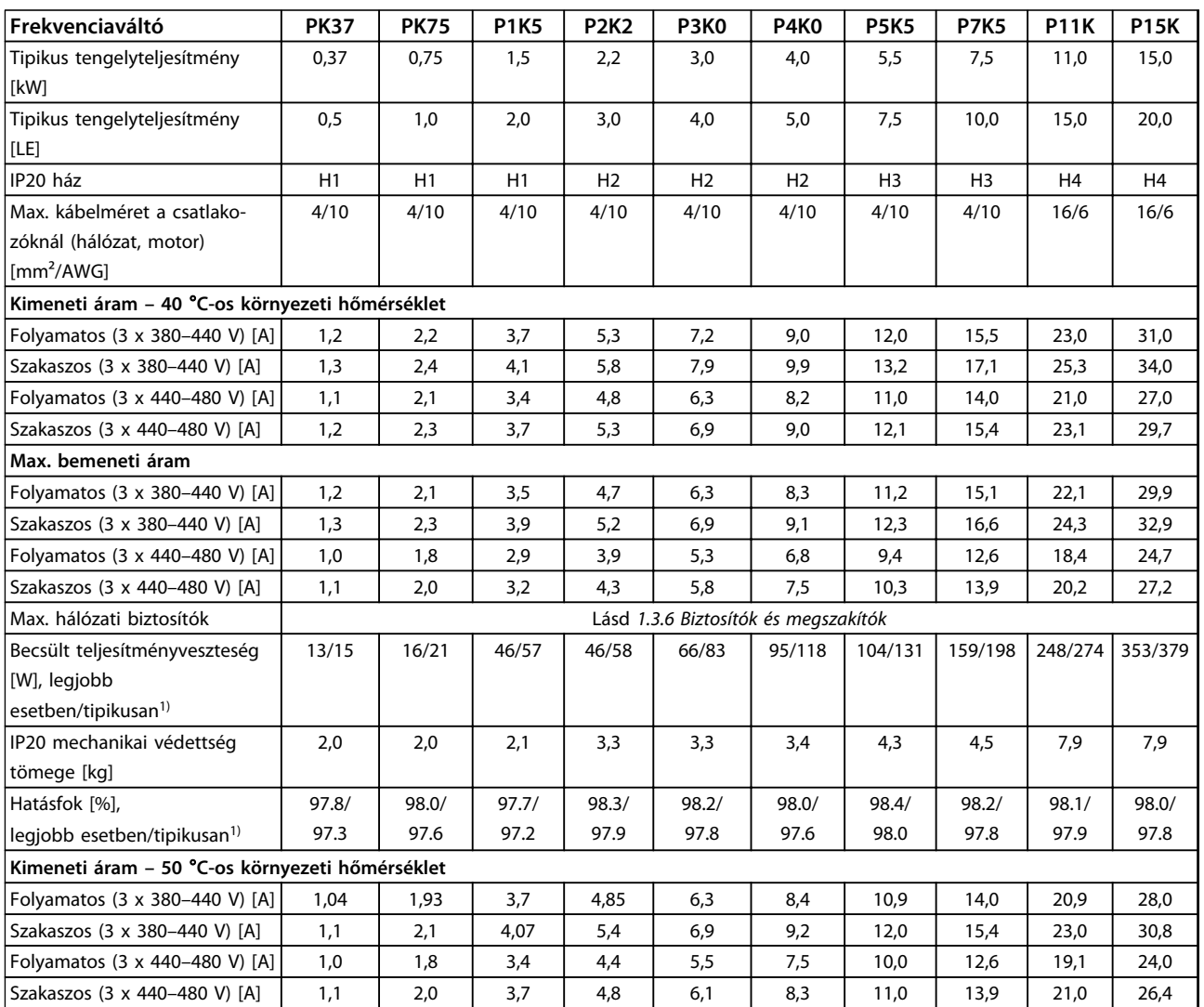

**Táblázat 1.27 3 x 380–480 V AC, PK37–P11K, H1–H4**

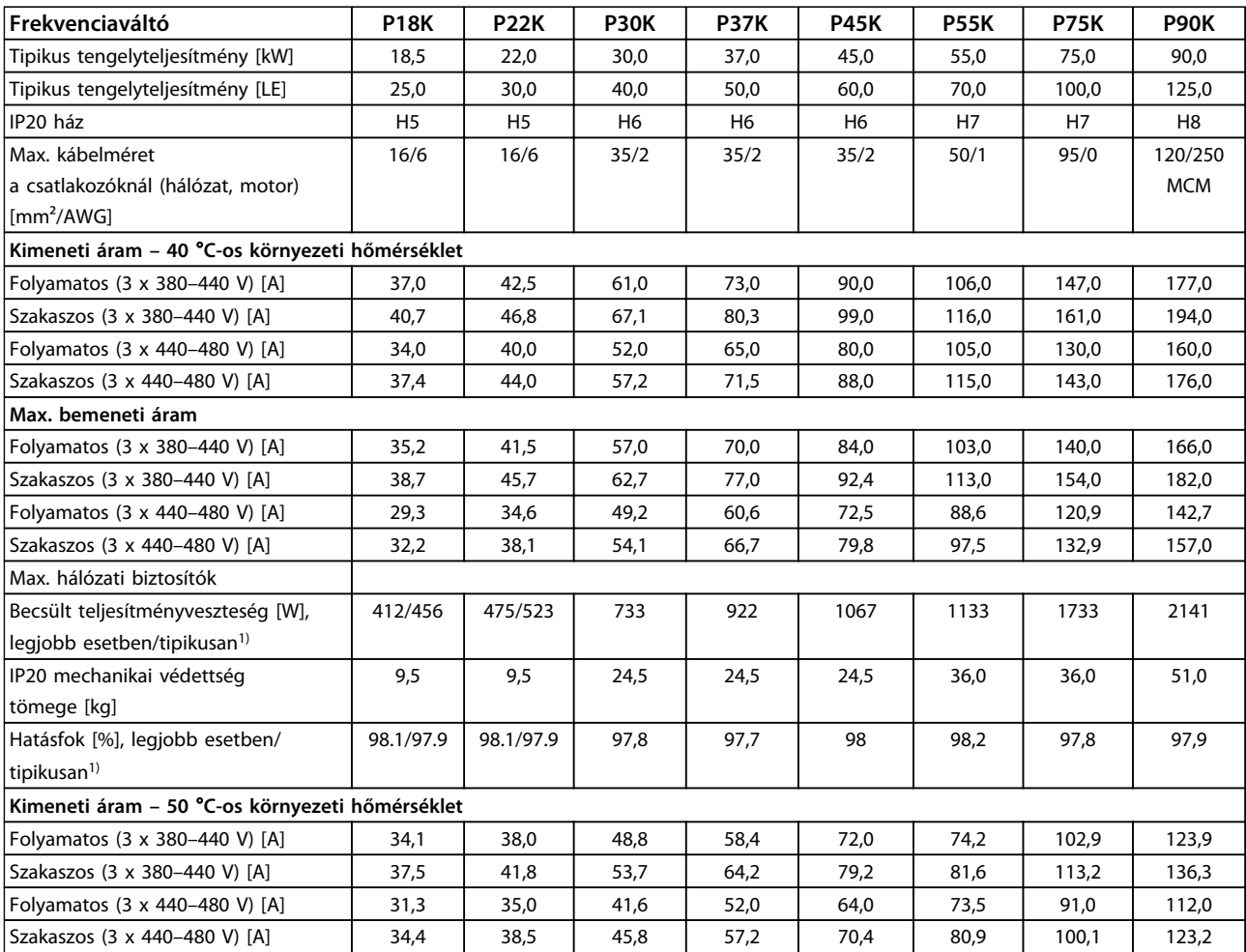

**Táblázat 1.28 3 x 380–480 V AC, P18K–P90K, H5–H8**

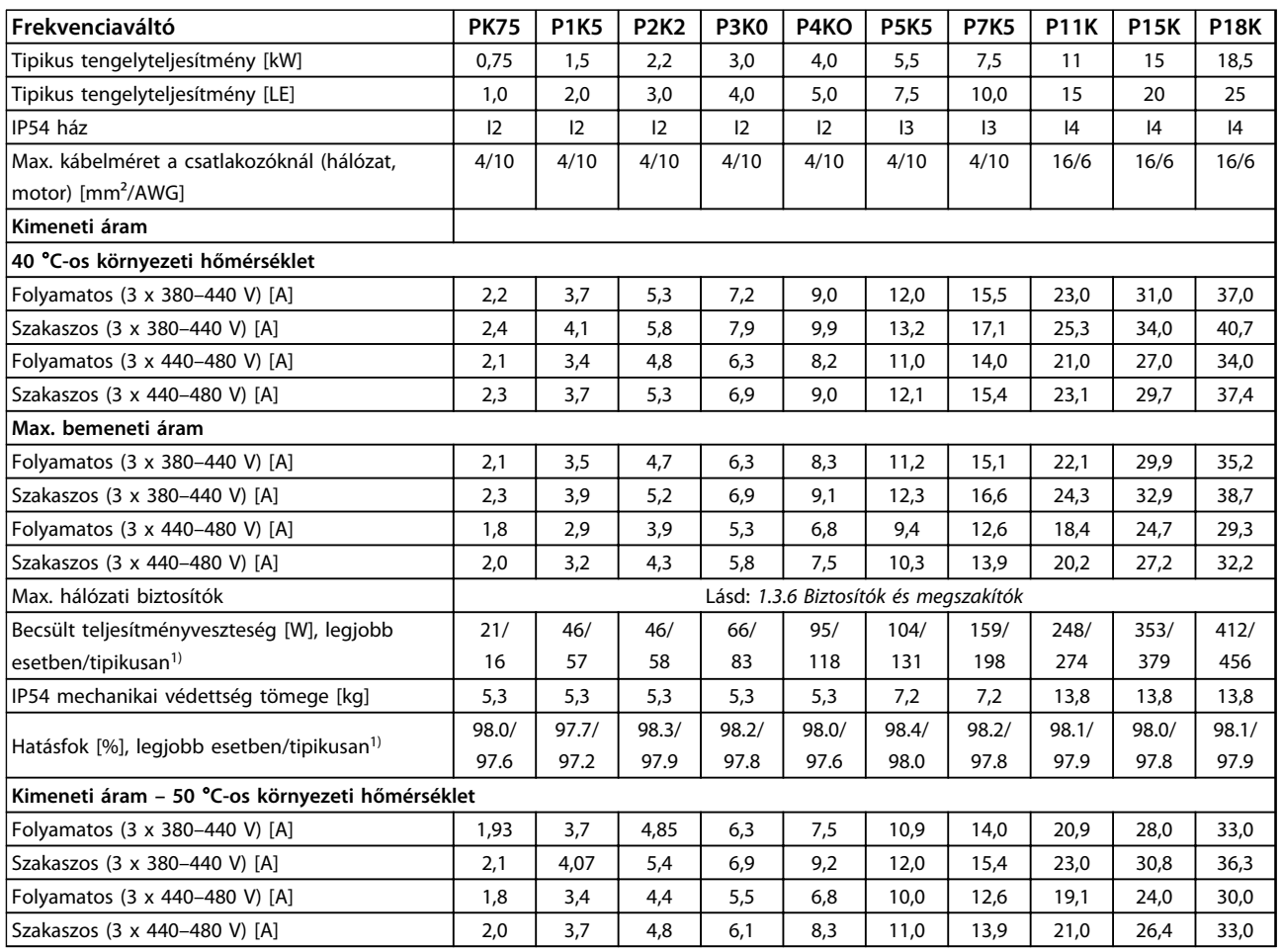

**Táblázat 1.29 3 x 380–480 V AC, PK75–P18K, I2–I4**

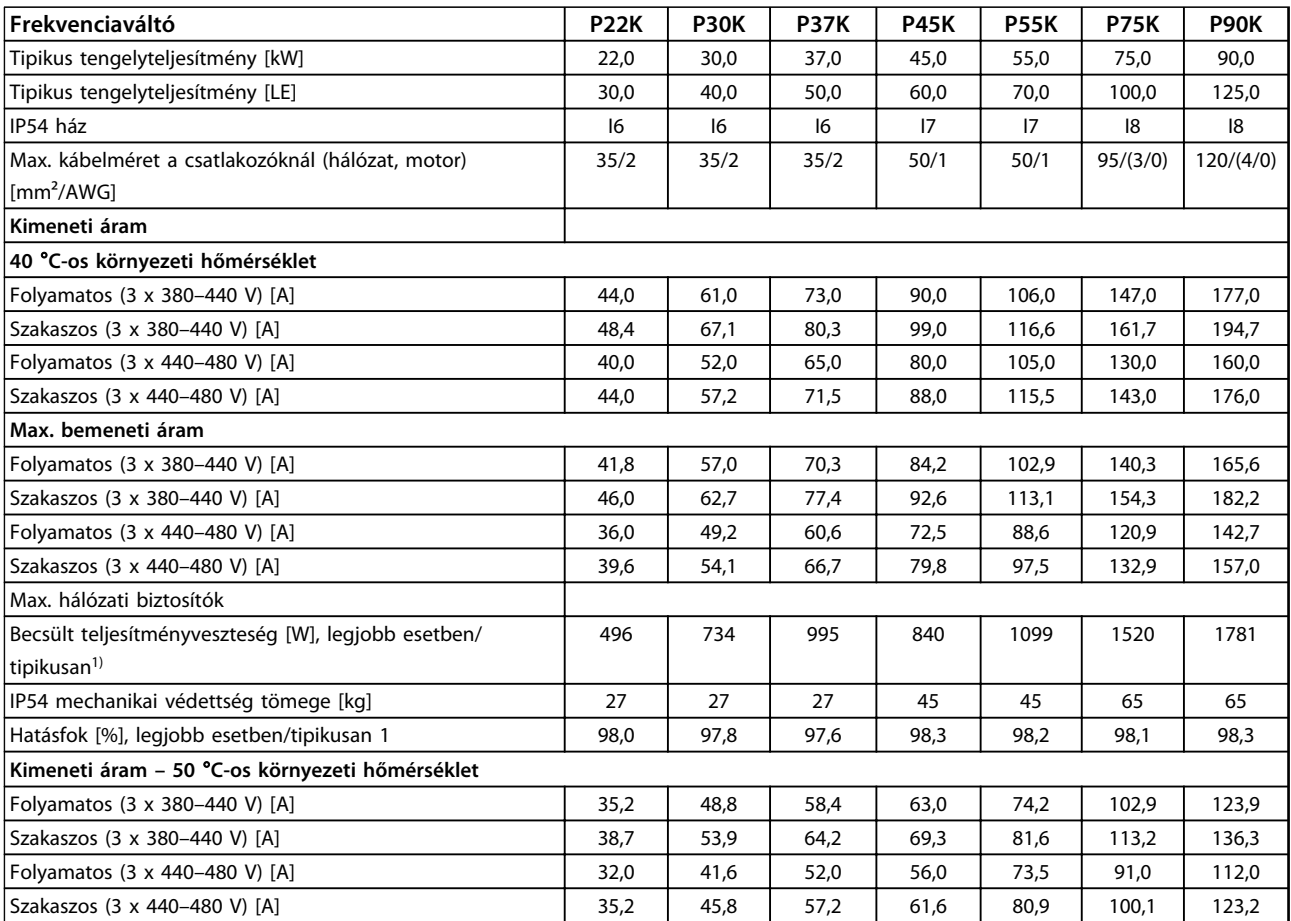

**Táblázat 1.30 3 x 380–480 V AC, P11K–P90K, I6–I8**

**1 1**

# <span id="page-44-0"></span>1.7.3 Hálózati táp: 3 x 525–600 VAC

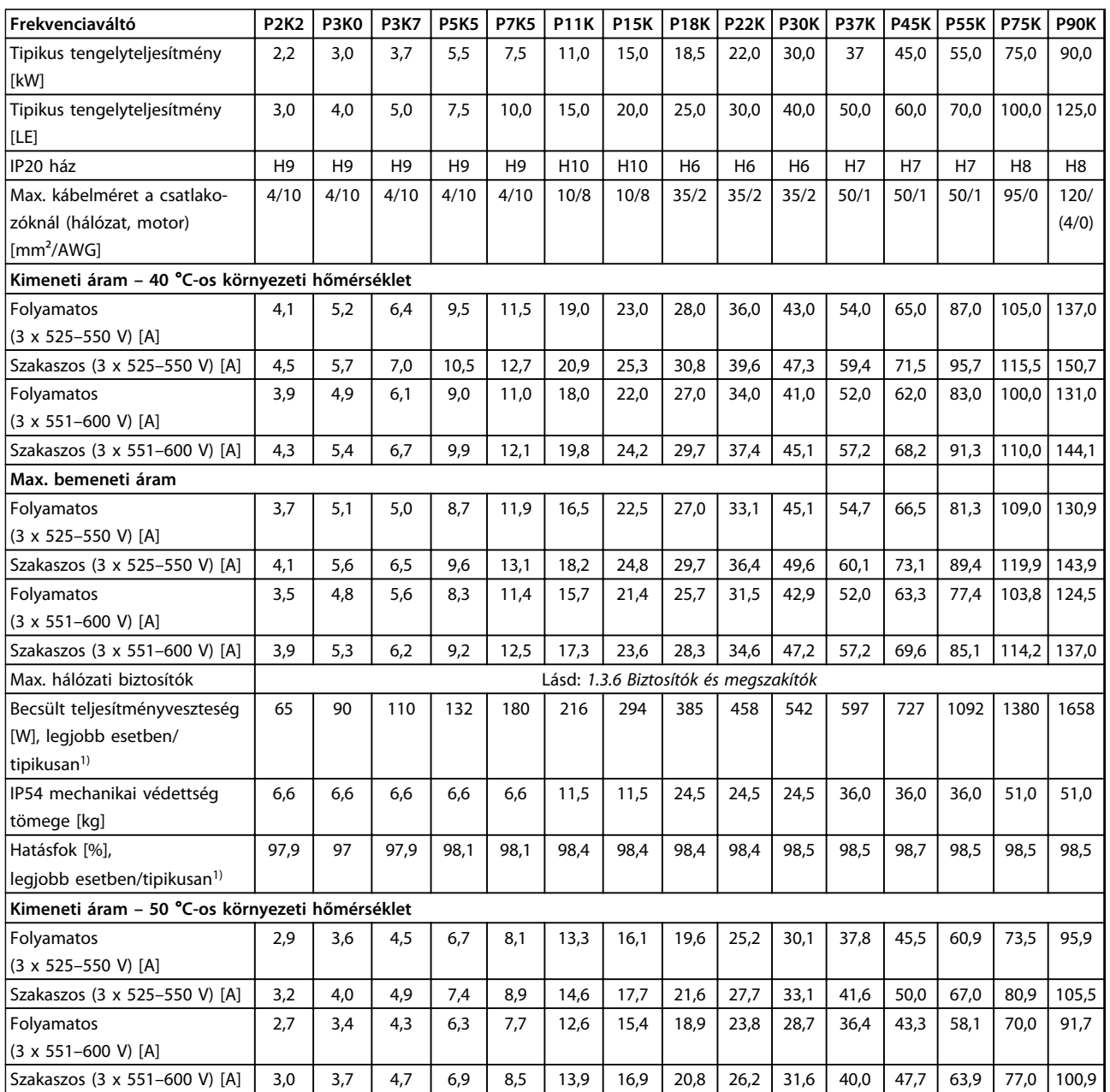

**Táblázat 1.31 3 x 525–600 V AC, P2K2–P90K, H6–H10**

<span id="page-45-0"></span>**1 1**

Danfoss

# 1.7.4 EMC-teszteredmények

A tesztértékeket a következő összeállítású rendszerben mértük: frekvenciaváltó, árnyékolt vezérlőkábel, vezérlőegység potenciométerrel, valamint árnyékolt motorkábel.

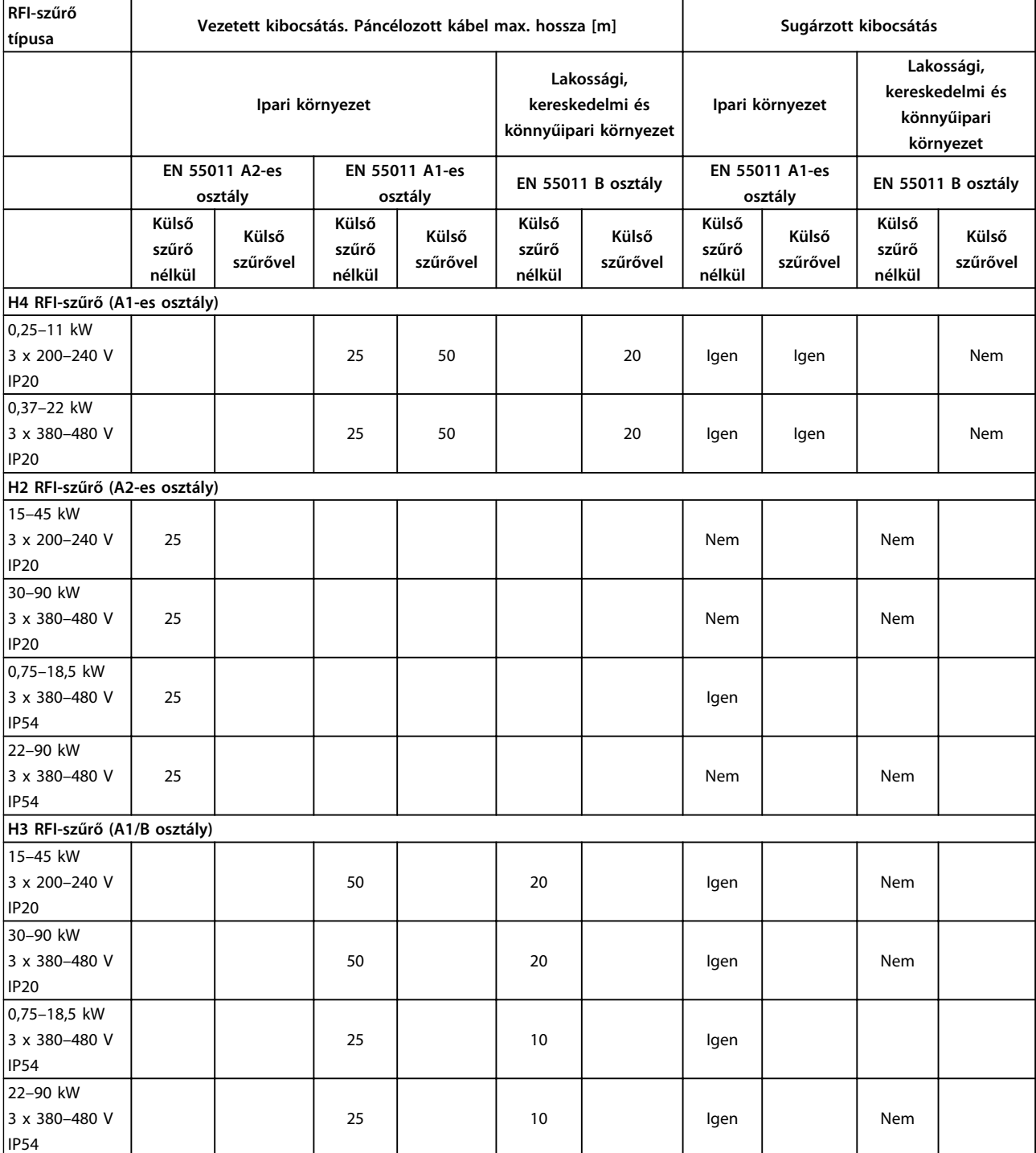

**Táblázat 1.32 Teszteredmények**

# 1.7.5 Általános specifikációk

#### Védelem és funkciók

- **•** A motor elektronikus hővédelme óvja a motort a túlterheléstől.
- **•** A hűtőborda hőmérséklet-figyelése biztosítja a frekvenciaváltó leoldását túlmelegedés esetén.
- **•** A frekvenciaváltó rövidzárlat elleni védelemmel van ellátva a motorcsatlakozók (U, V, W) között.
- **•** Motorfázis kiesése esetén a frekvenciaváltó leold vagy vészjelzést ad.
- **•** Hálózati fázis kiesése esetén a frekvenciaváltó leold vagy figyelmeztetést ad (a terheléstől függően).
- **•** A közbensőköri feszültség monitorozása jóvoltából a túlságosan kicsi vagy nagy közbensőköri feszültség hatására a frekvenciaváltó leold.
- **•** A frekvenciaváltó földelési hibák elleni védelemmel van ellátva a motorcsatlakozóknál (U, V, W).

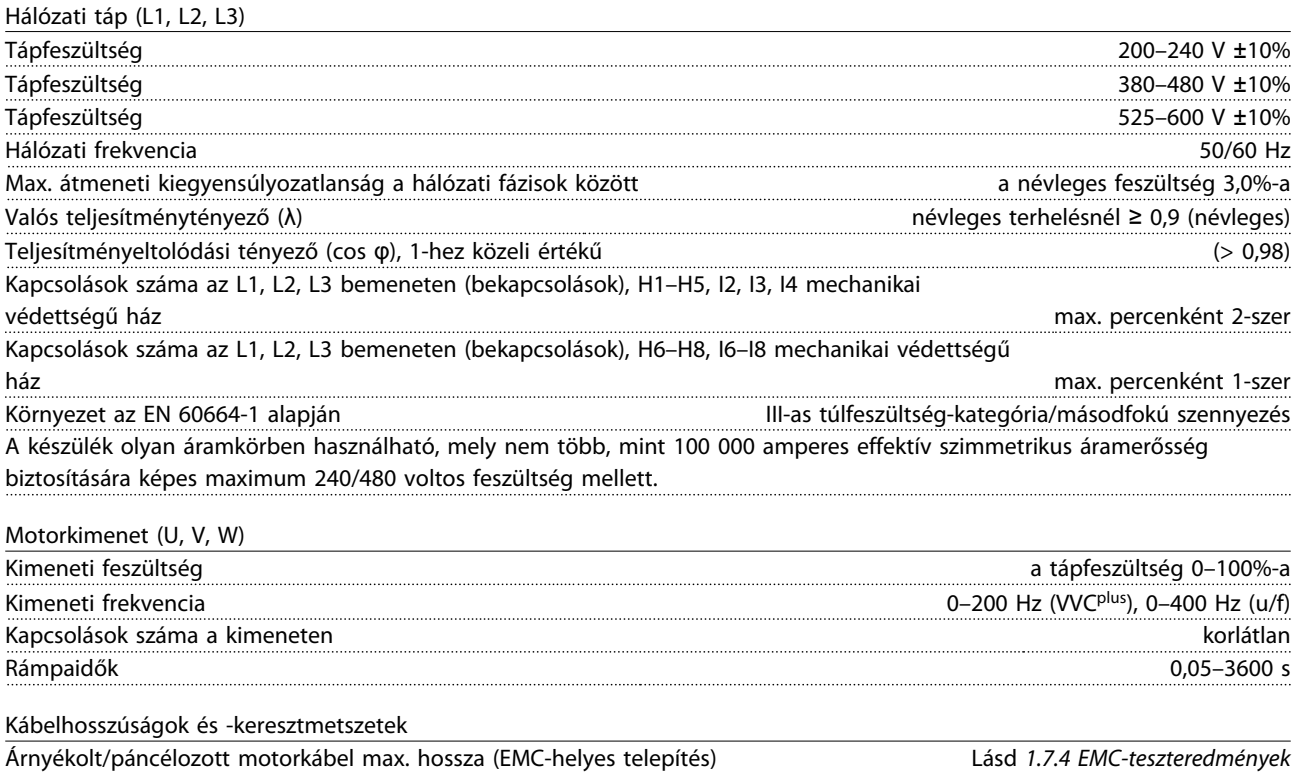

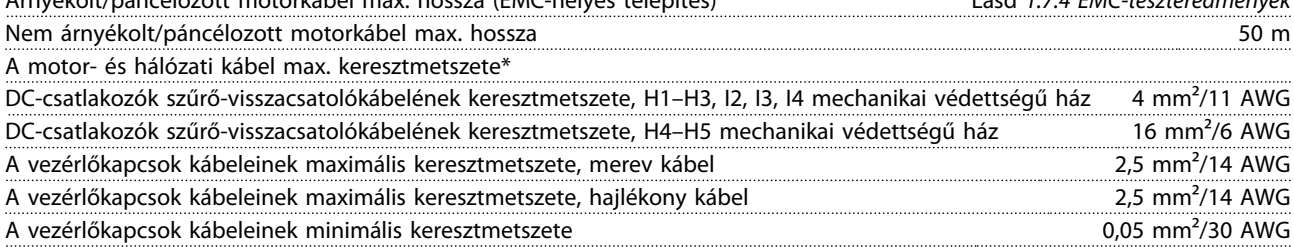

\*További információk: *[1.7.2 Hálózati táp: 3 x 380–480 VAC](#page-40-0)*

## **Rövid útmutató VLT**® **HVAC Basic Drive FC 101 – rövid útmutató**

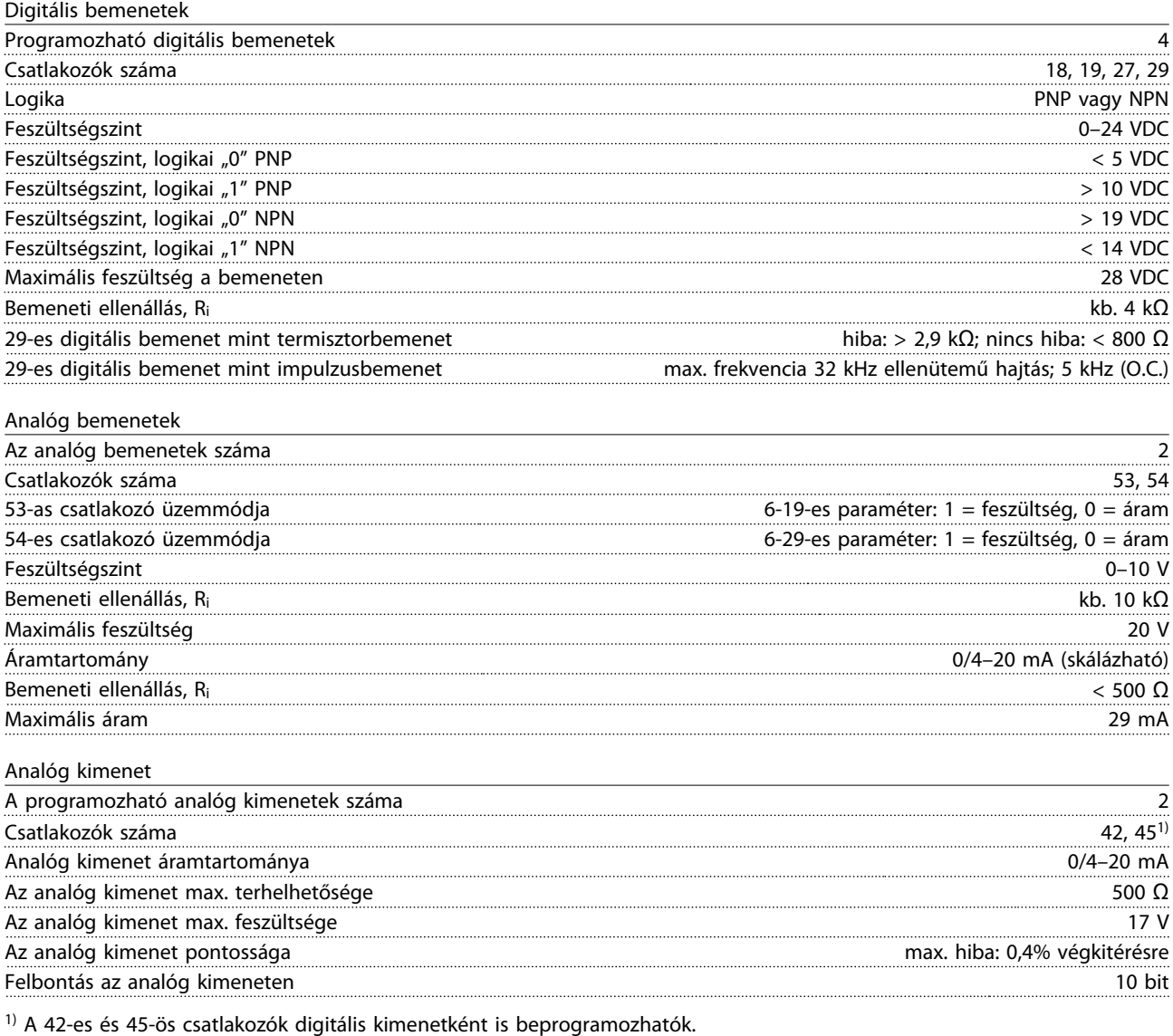

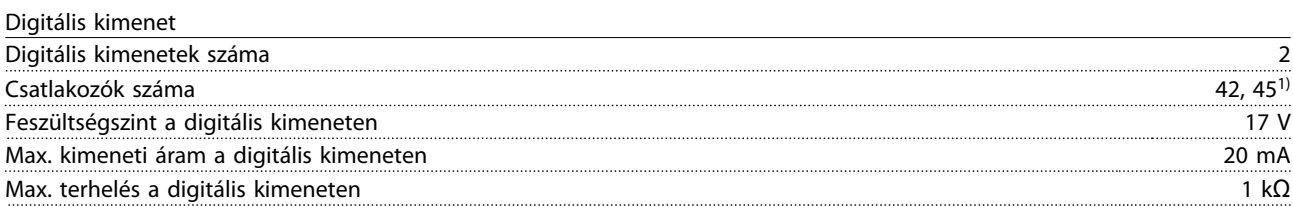

1) A 42-es és 45-ös csatlakozók analóg kimenetként is beprogramozhatók.

# Vezérlőkártya, RS-485-ös soros kommunikáció $^{A)}$

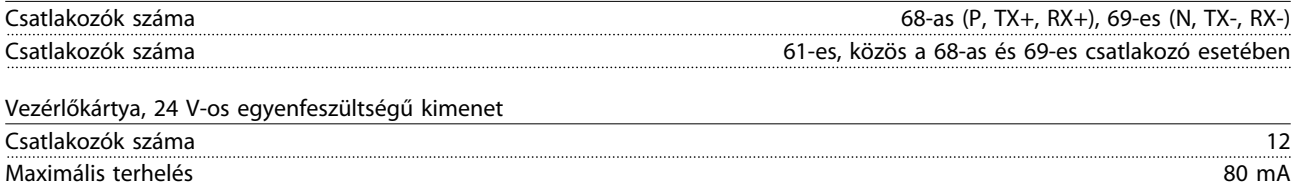

### **Rövid útmutató VLT**® **HVAC Basic Drive FC 101 – rövid útmutató**

**1 1**

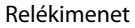

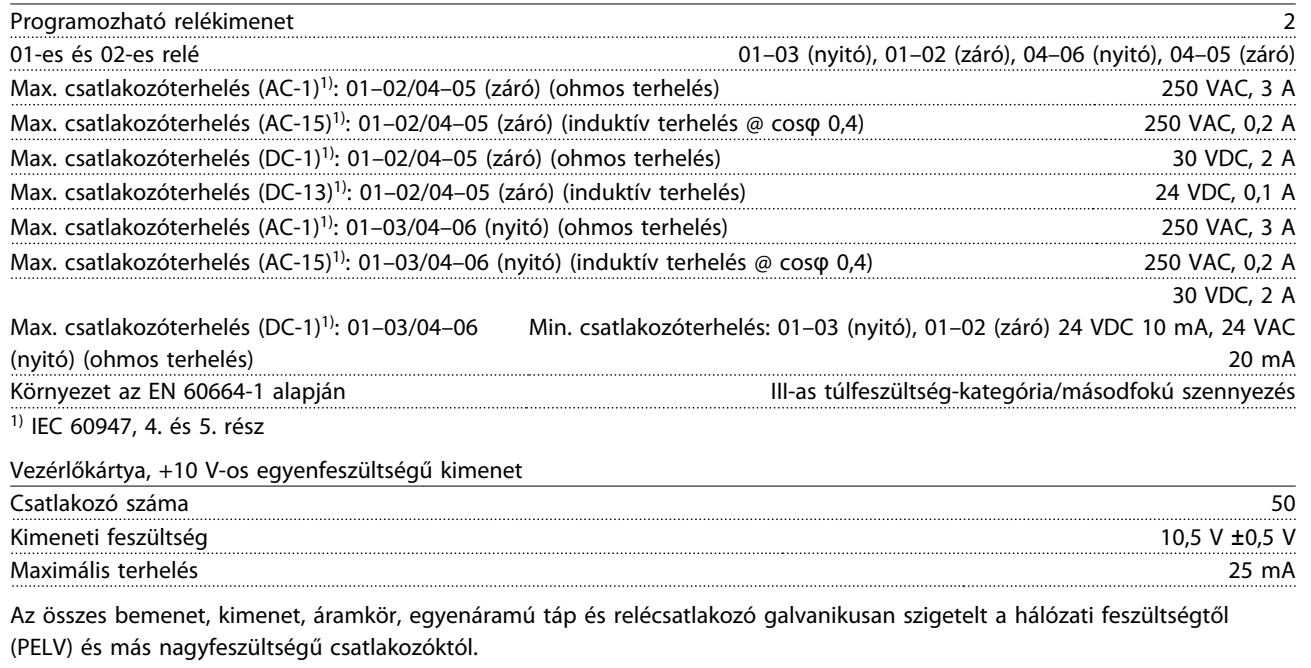

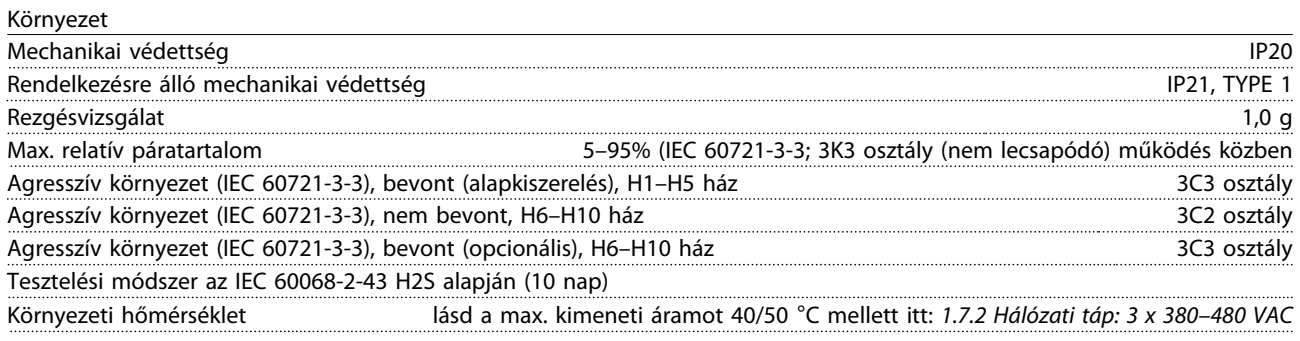

A magas környezeti hőmérséklet miatti leértékelést illetően lásd:

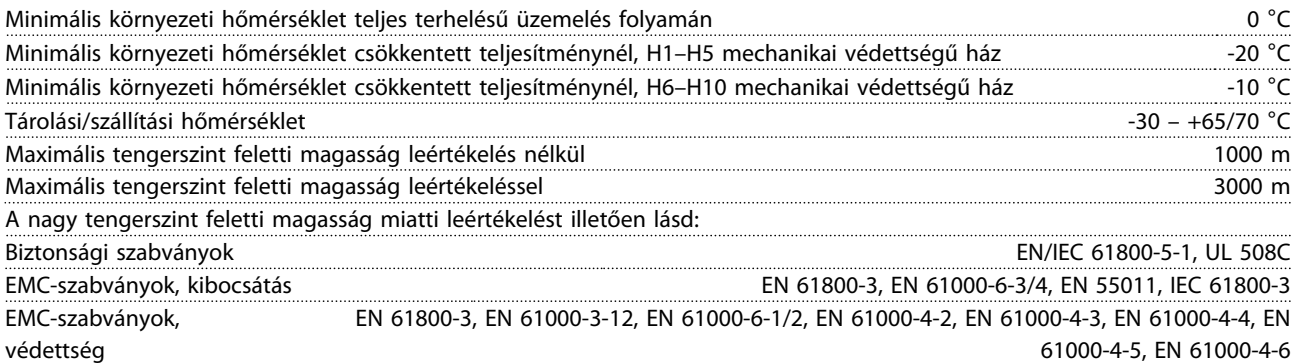

# <span id="page-49-0"></span>1.8 Különleges körülmények

# 1.8.1 Környezeti hőmérséklet és kapcsolási frekvencia miatti leértékelés

A 24 órán keresztül mért átlaghőmérsékletnek legalább 5 °C-kal alacsonyabbnak kell lennie a maximális megengedett környezeti hőmérsékletnél. Ha a frekvenciaváltó magas környezeti hőmérsékleten üzemel, a folyamatos kimeneti áramot csökkenteni kell. A leértékelési görbét illetően lásd a *VLT*® *HVAC Basic tervezői segédletet*.

# 1.8.2 Légnyomás miatti leértékelés

Alacsony légnyomás esetén csökken a levegő hűtési képessége. Ha a magasság meghaladja a 2000 m-t, a PELV-et illetően érdeklődjön a Danfoss cégnél. 1000 méteres tengerszint feletti magasság alatt nincs szükség leértékelésre, 1000 méter felett azonban csökkenteni kell a környezeti hőmérsékletet vagy a maximális kimeneti áramot. 1000 méteres tengerszint feletti magasság fölött 100 méterenként 1%-kal kell csökkenteni a kimenetet, vagy 200 méterenként 1 °-kal a maximális környezeti hőmérsékletet.

# 1.9 Opciók a következőhöz: VLT® HVAC Basic Drive FC 101

Az opciókat illetően lásd a *VLT*® *HVAC Basic Drive FC 101 tervezői segédletet*.

# 1.10 MCT 10-támogatás

MCT 10 paraméterező szoftver – információk: [www.danfoss.com/BusinessAreas/DrivesSolutions/fc101driveupdates](http://www.danfoss.com/BusinessAreas/DrivesSolutions/fc101driveupdateswww.Tranedrives.com)

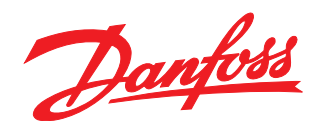

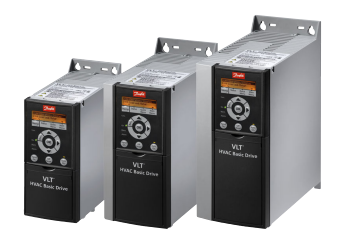

## www.danfoss.com/drives

–<br>A Danfoss nem vállal felelősséget a katalógusokban és más nyomtatott anyagban lévő esetleges tévedésért, hibáért. Danfoss fenntartja magának a jogot, hogy termékeit értesítés nélkül<br>megváltoztassa. Ez vonatkozik a már me

### Danfoss Kft.

H-1139 Budapest Frican Buddpest<br>Váci út 91<br>Telefon: (1) 450 2531<br>Telefax: (1) 450 2539<br>E-mail: danfoss.hu@danfoss.com<br>www.danfoss.hu

Danfoss Power Electronics A/S Ulsnaes 1 6300 Graasten Denmark www.danfoss.com

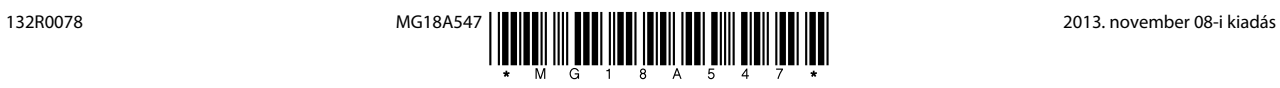